# **Fujitsu Server PRIMERGY** CA92344-2213-25 **RX2520 M4**

(型名:PYR2524\*\*\*)

# **環境設定シート**

## **本書の構成**

- **A ハードウェア構成シート** 本サーバにおけるハードウェアの構成を記録しておきます。
- **B BIOS セットアップユーティリティ設定シート** 本サーバにおけるBIOS セットアップユーティリティの設定値を記録しておきます。
- **C リモートマネジメントコントローラのWeb インターフェース設定シート** リモートマネジメントコントローラにおけるWeb インターフェースの設定値を記録して おきます。
- **D 障害連絡シート** 障害が発生した場合にサーバの状態を記入しておくシートです。
- ※デザインシート(Windows / Linux) は、「環境設定シート -ServerView Installation Manager編- 」を 参照してください。

#### **■製品の呼び方**

本文中の製品名称を、次のように略して表記します。

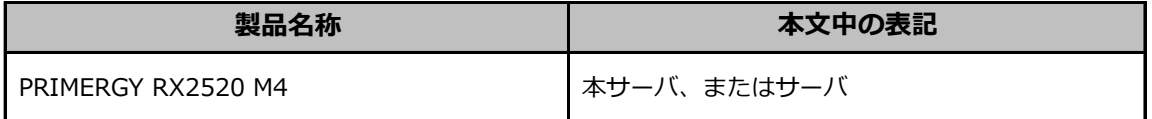

#### **■BIOS,iRMC S5ファームウェアについて**

本書はBIOS版数 **R1.57.0** 以降、iRMC S5 ファームウェア版数 **3.57P** 以降に準拠して記述してあります。

#### **■商標**

記載されている会社名、製品名は各社の登録商標または商標です。 その他の各製品は、各社の著作物です。

Copyright 2024 Fujitsu Limited

# **A ハードウェア構成シート**

本サーバにおけるハードウェアの構成を記録しておきます。 選択構成箇所については、選択した構成の()内に レ を付けておきます。

#### **■3.5インチ内蔵オプション**

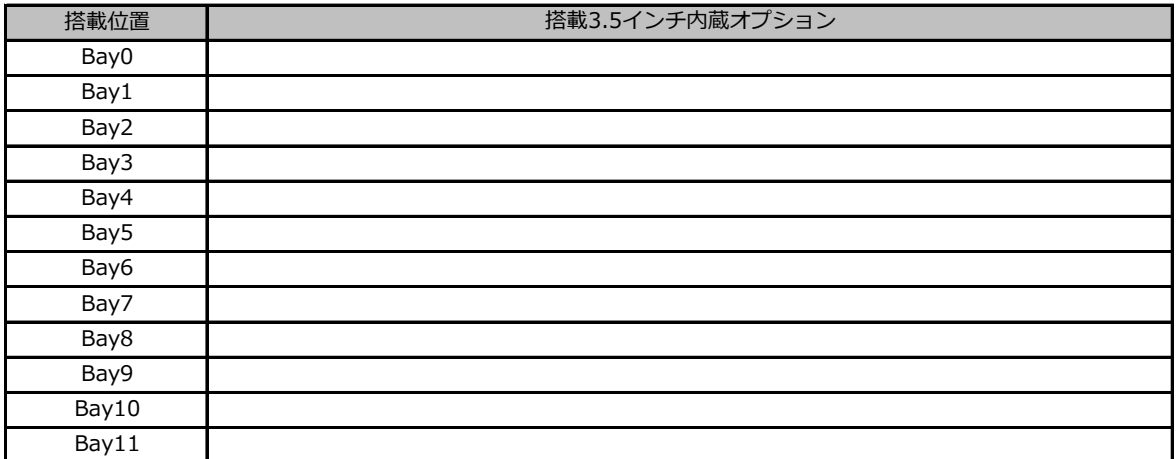

## **■2.5インチ内蔵オプション**

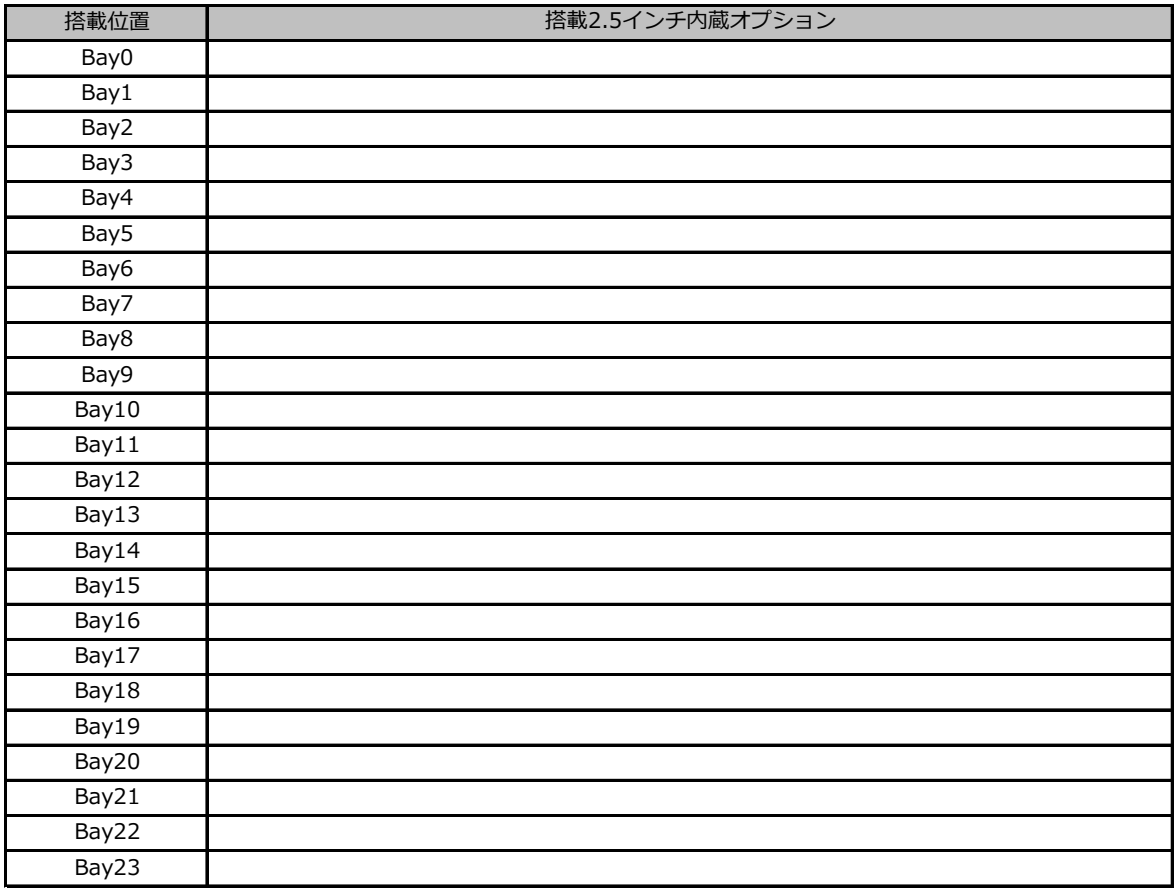

## **■RAMモジュール**

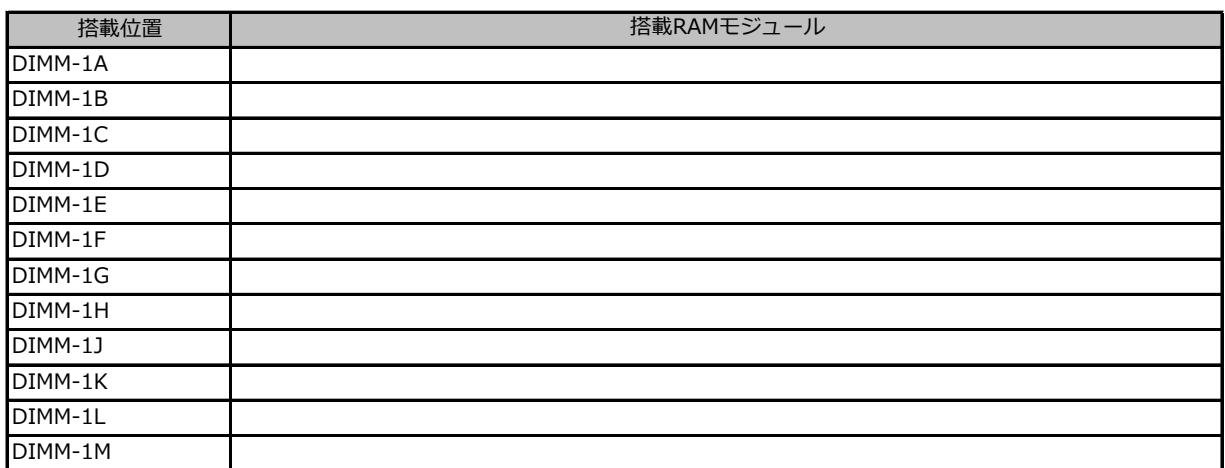

## **■CPU**

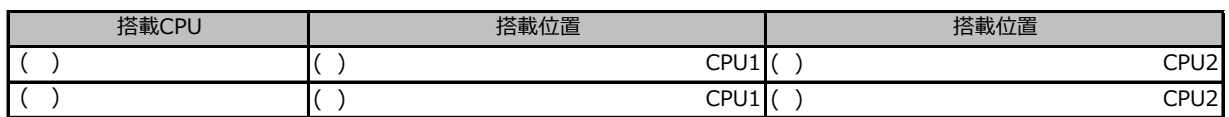

## **■PCIカード**

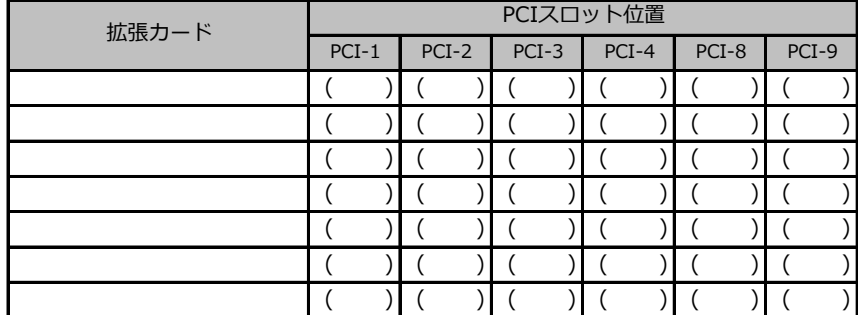

-<br>- : 搭載不可を示します。

# **B セットアップユーティリティ設定シート**

本サーバにおけるBIOS セットアップユーティリティの設定値を記録しておきます。ご購入時の設定値から 設定を変更していない場合は、「( )ご購入時設定を変更していない」に*レ* を付けてください。設定を 変更した場合は、「設定値」欄の( )内に*レ* を付けてください。

BIOS セットアップユーティリティは以下の方法で起動します。 POST 中、画面に下記メッセージが表示されている間に、【F2】キーを押してください。 POST 終了後、BIOS セットアップユーティリティのMain メニューが表示されます。

<F2> BIOS Setup - <F12> Boot Menu

BIOS セットアップユーティリティを起動する前にシステムが起動してしまった場合は、

【Ctrl】+【Alt】+【Del】キーを押して、システムを再起動してください。

## **B.1 Mainメニューの設定項目**

( ) ご購入時設定を変更していない

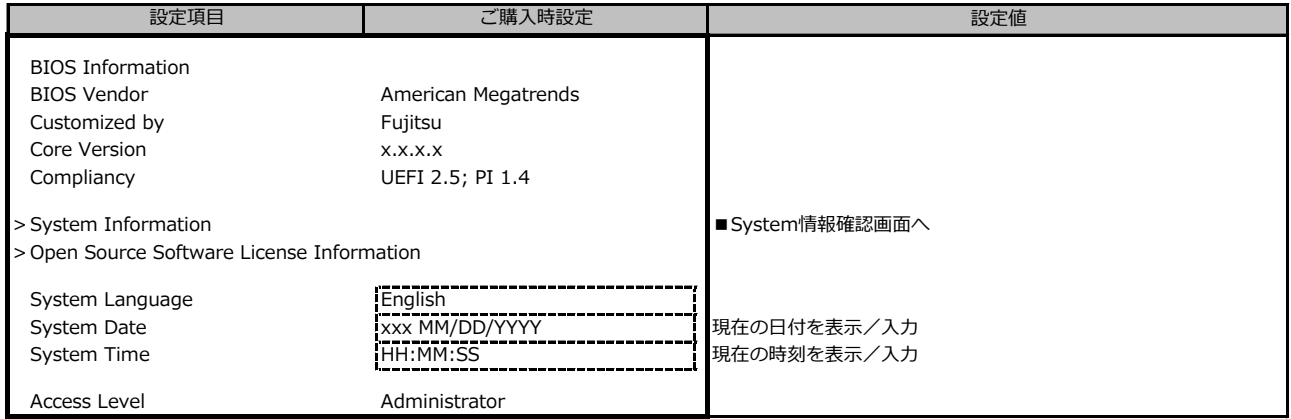

## **B.2 Advancedメニューの設定項目**

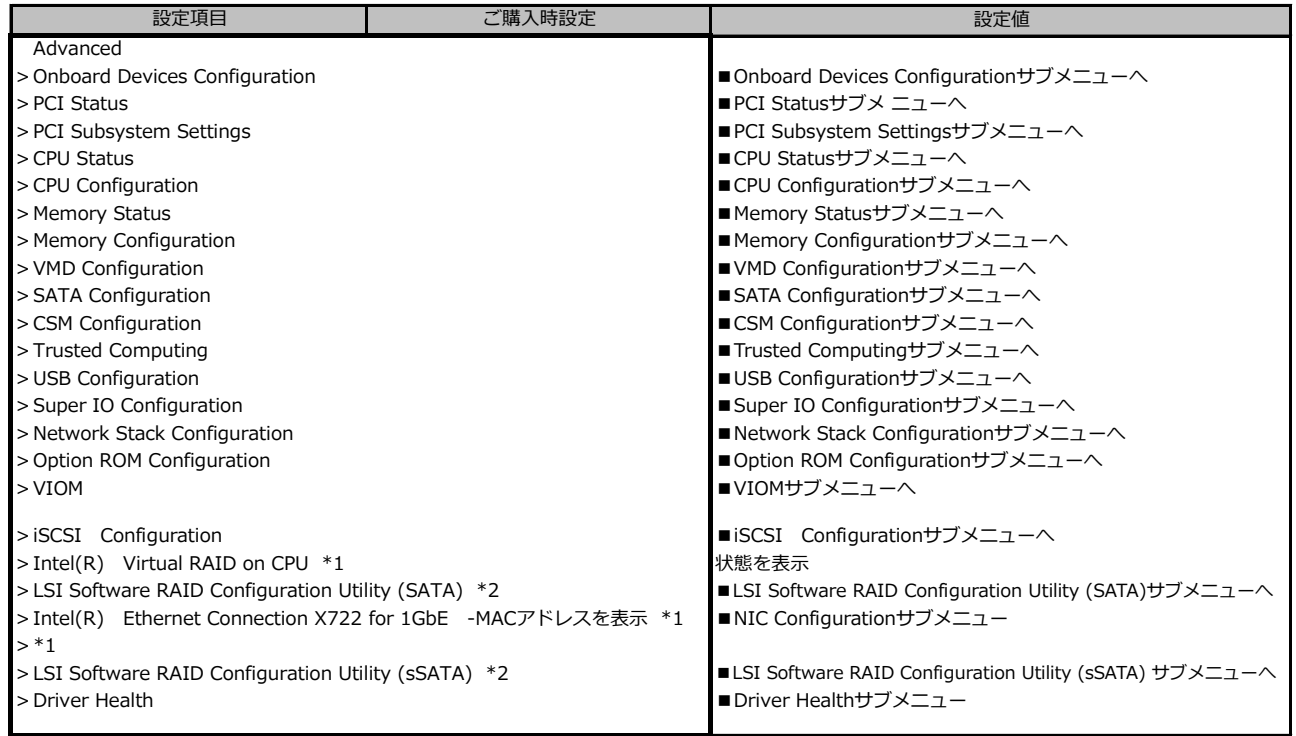

\*1 装置構成によって表示が異なる場合があります。

\*2 SATA Configuration の SATA Mode が RAID Mode の時に表示。

## **■Onboard Devices Configurationサブメニュー**

( ) ご購入時設定を変更していない

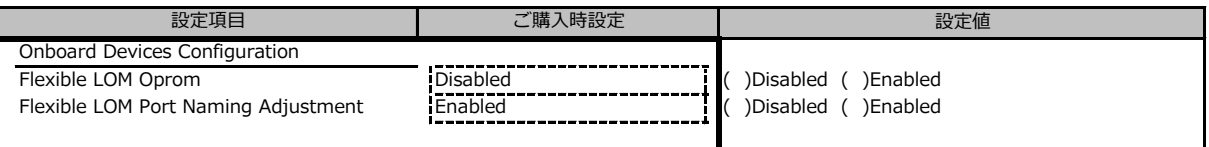

## **■PCI Statusサブメニュー**

( ) ご購入時設定を変更していない

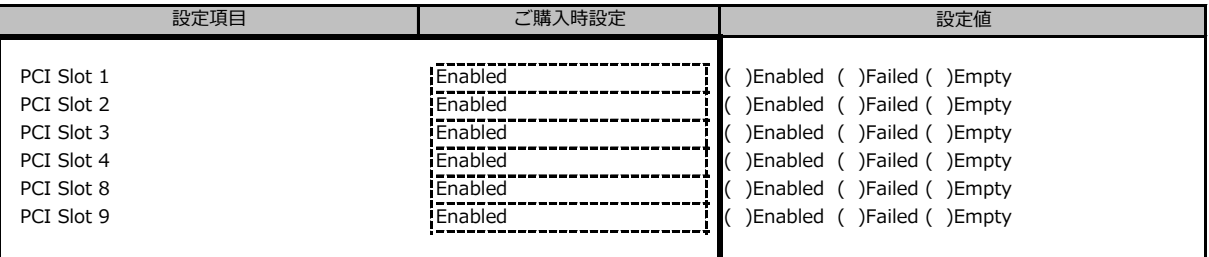

装置構成によって表示されるSlot、設定値が異なる場合があります。

## **■PCI Subsystem Settingsサブメニュー**

( ) ご購入時設定を変更していない

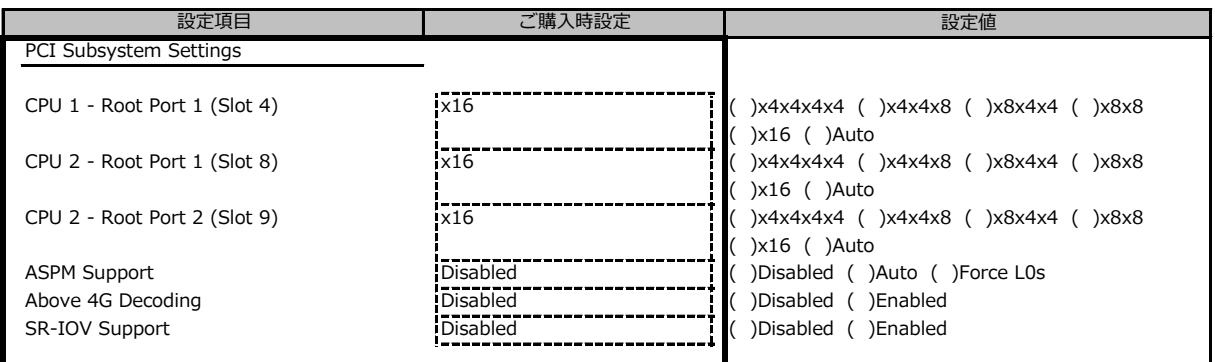

装置構成や環境により、表示が異なる場合があります。

## **■CPU Statusサブメニュー**

( ) ご購入時設定を変更していない

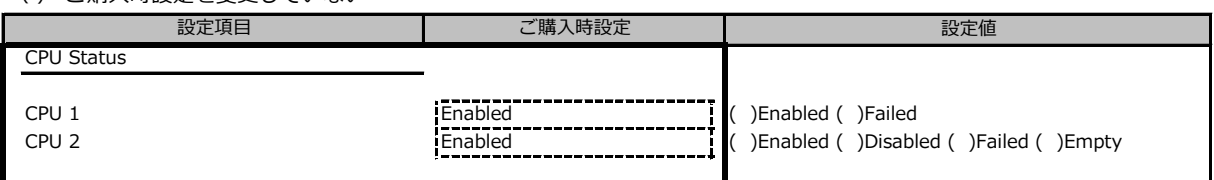

装置構成や環境により表示が異なる場合があります。

## **■CPU Configurationサブメニュー**

( ) ご購入時設定を変更していない

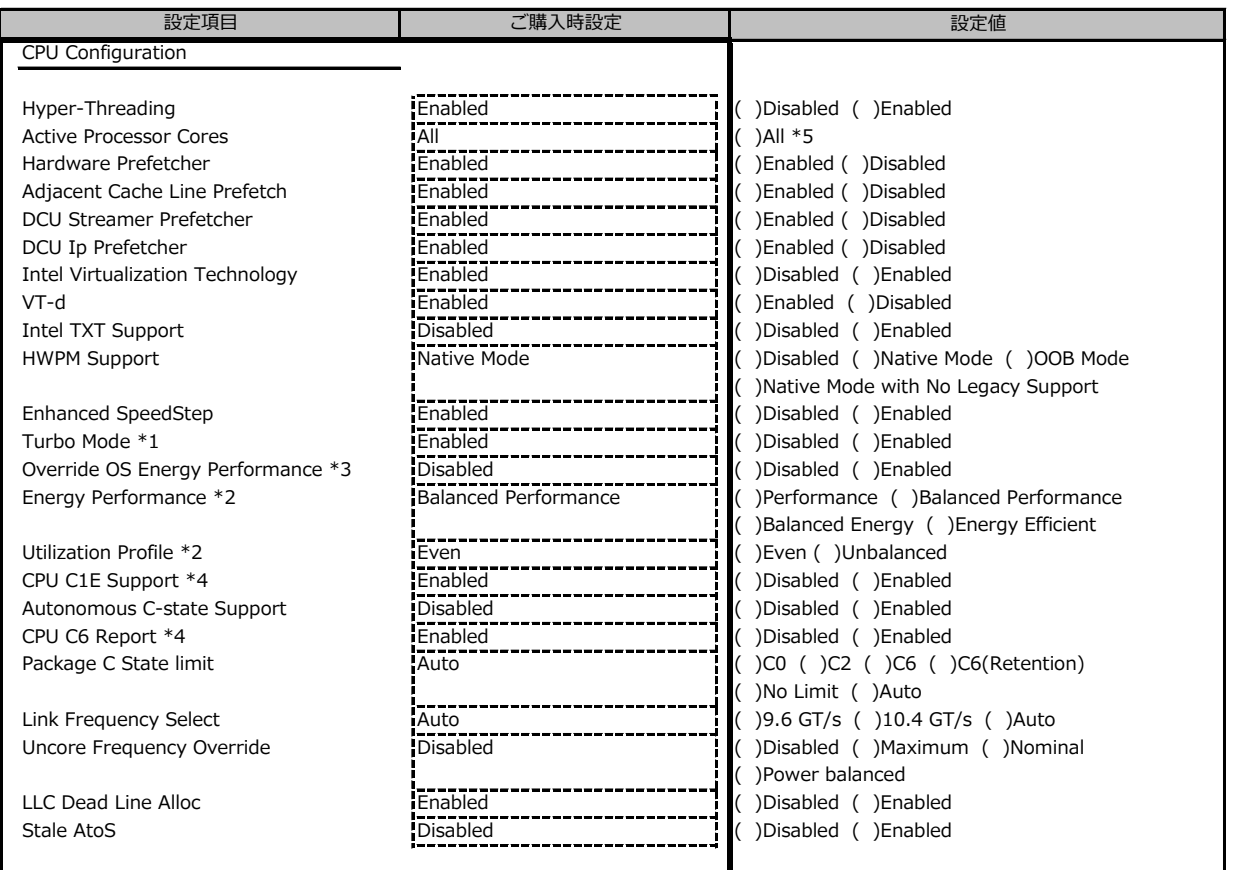

\*1 Enhanced SpeedStepがEnabledのとき表示

\*2 Override OS Energy PerformanceがDisabledのとき選択不可

\*3 HWPM SupportがHWPM OOB MODEのとき選択不可

\*4 Autonomous C-state SupportがEnabledのとき選択不可

\*5 搭載するCPUによって設定できるコア数は異なります。

## **■Memory Statusサブメニュー**

( ) ご購入時設定を変更していない

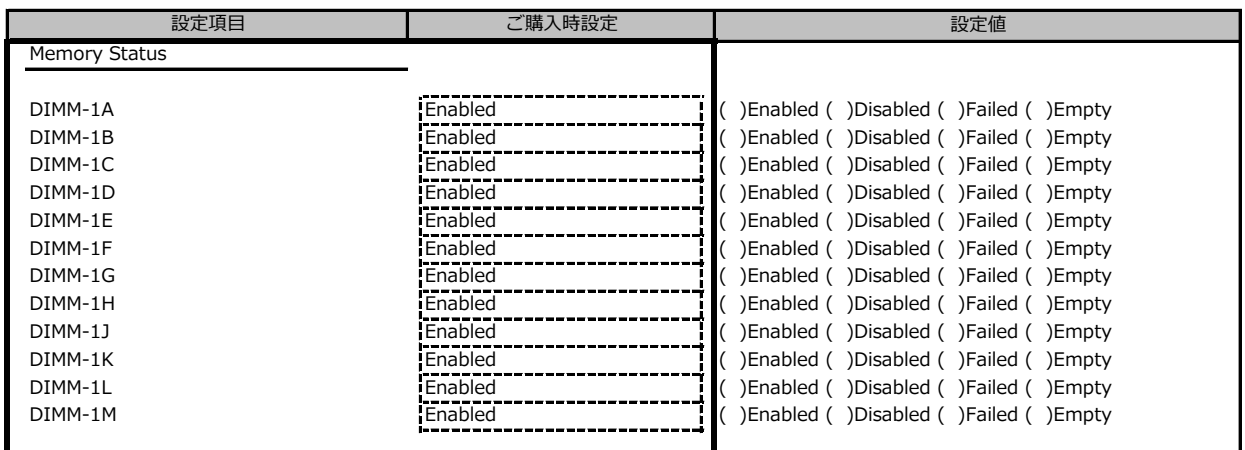

装置構成によっては、設定値が異なる場合があります

## **■Memory Configurationサブメニュー**

( ) ご購入時設定を変更していない

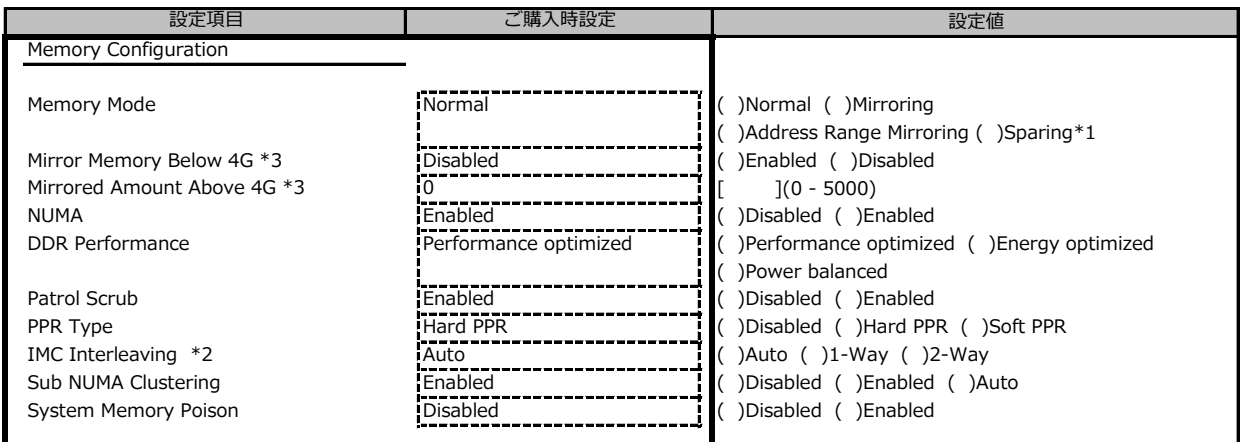

\*1 本サーバでは、Sparingモードをサポートしません。

\*2 NUMA が Disabled 時には表示しません。

\*3 Memory Mode が Address Range Mirroring 時に表示します。

## **■VMD Configurationサブメニュー**

( ) ご購入時設定を変更していない

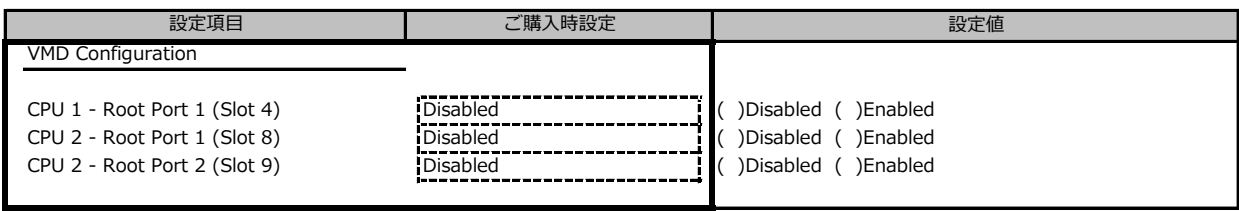

## **■SATA Configurationサブメニュー**

( ) ご購入時設定を変更していない

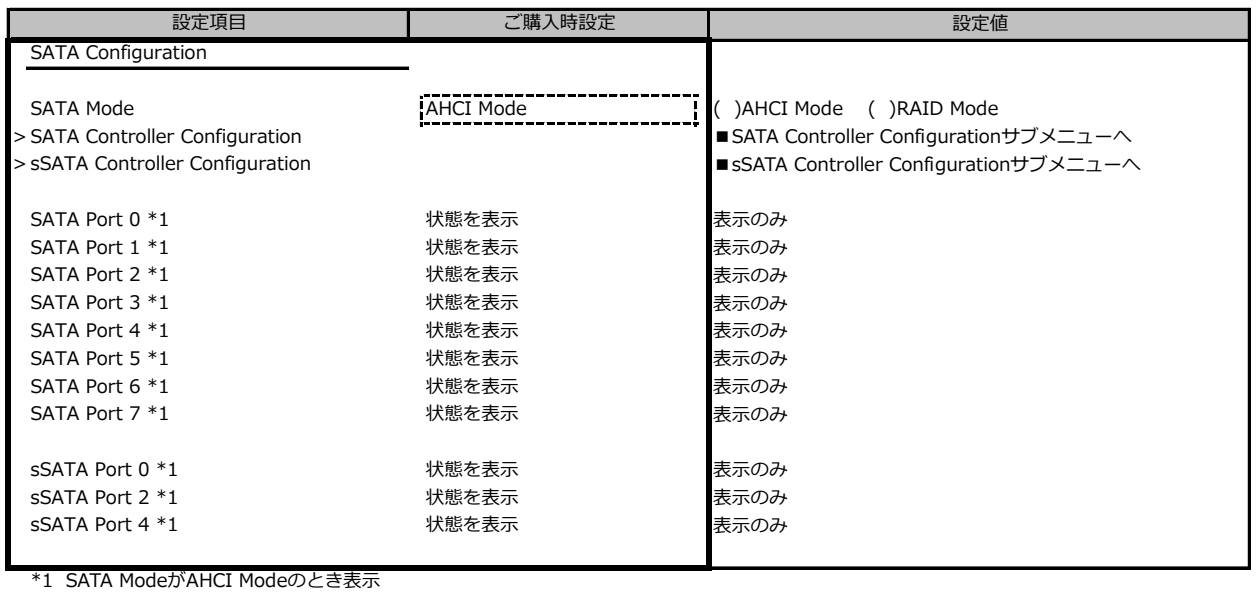

**■SATA Controller Configurationサブメニュー**

( ) ご購入時設定を変更していない

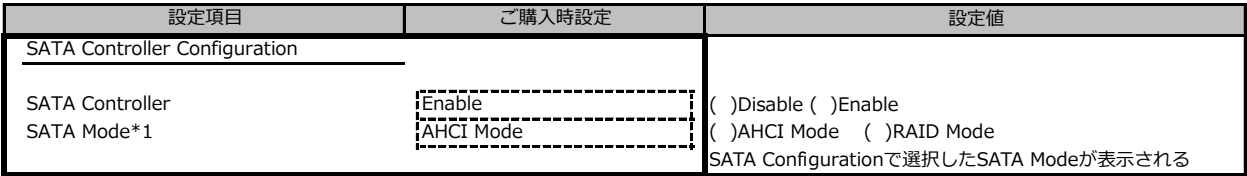

\*1 SATA ControllerがEnabledのとき表示

## **■sSATA Controller Configurationサブメニュー**

( ) ご購入時設定を変更していない

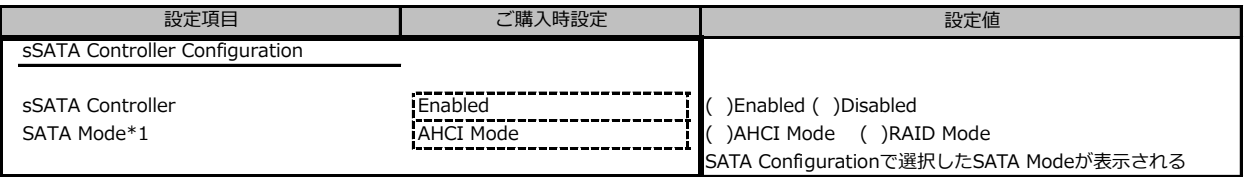

\*1 sSATA ControllerがDisabledのとき非表示

## **■CSM Configurationサブメニュー**

( ) ご購入時設定を変更していない

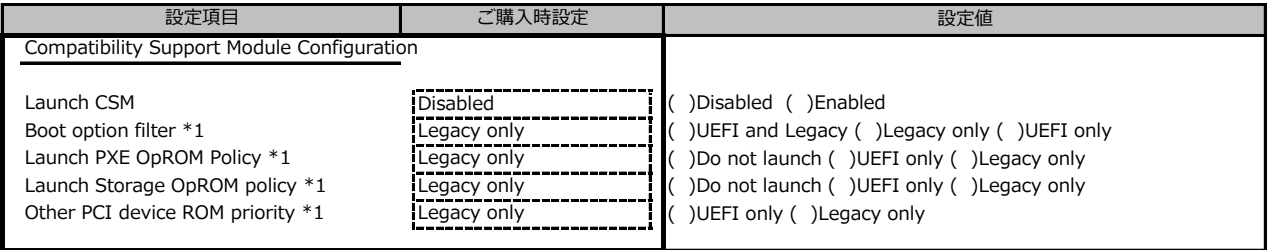

**\*1 Launch CSMがEnabledのとき表示** 

### **■Trusted Computingサブメニュー**

#### ( ) ご購入時設定を変更していない

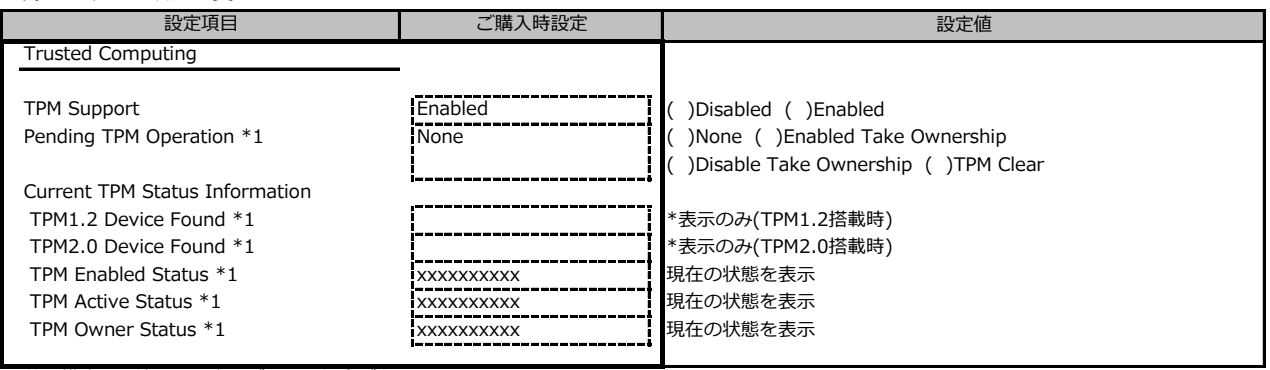

装置構成や環境により表示が異なる場合があります。

\*1 TPM Support がEnabledかつTPM搭載時に表示

#### **■USB Configurationサブメニュー**

( ) ご購入時設定を変更していない

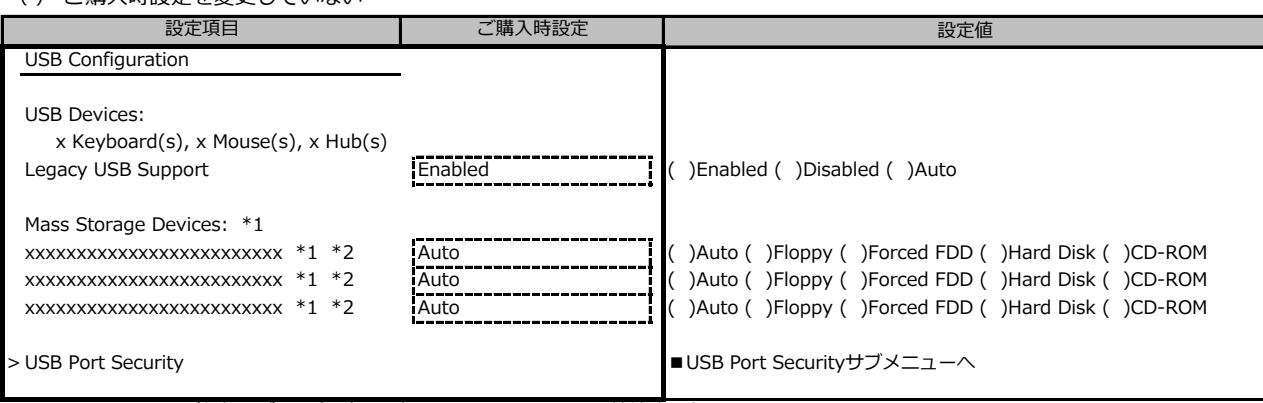

\*1: USB CD-ROM (仮想メディア含む) などのMass Storage Device接続時に表示

\*2: [Legacy USB Support] が [Enabled] または [Auto] のとき選択可能

### **■USB Port Securityサブメニュー**

( ) ご購入時設定を変更していない

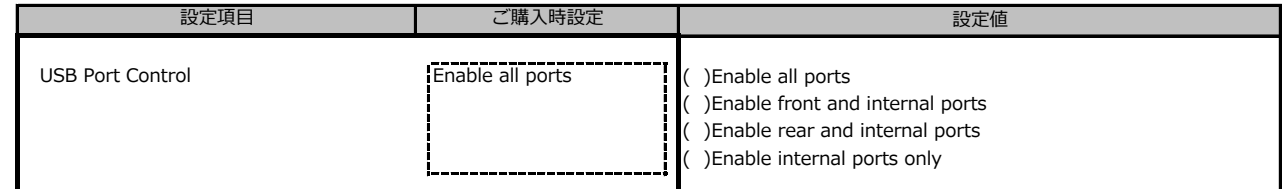

## **■Super IO Configurationサブメニュー**

( ) ご購入時設定を変更していない

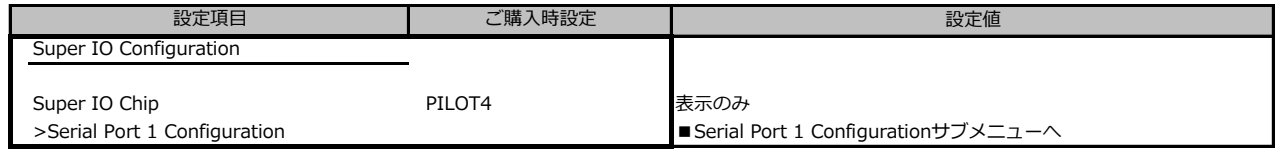

## **■Serial Port 1 Configurationサブメニュー**

( ) ご購入時設定を変更していない

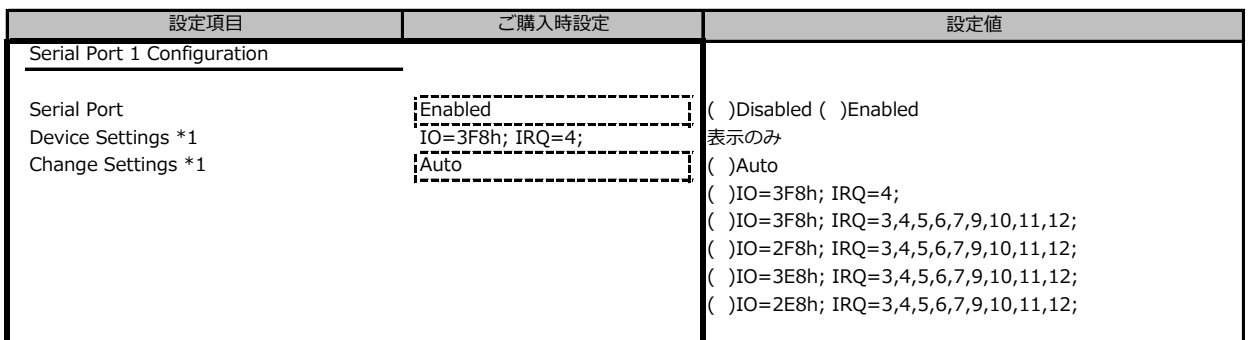

\*1 Serial PortがEnabledのとき表示

## **■Network Stack Configurationサブメニュー**

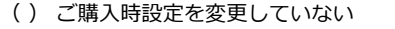

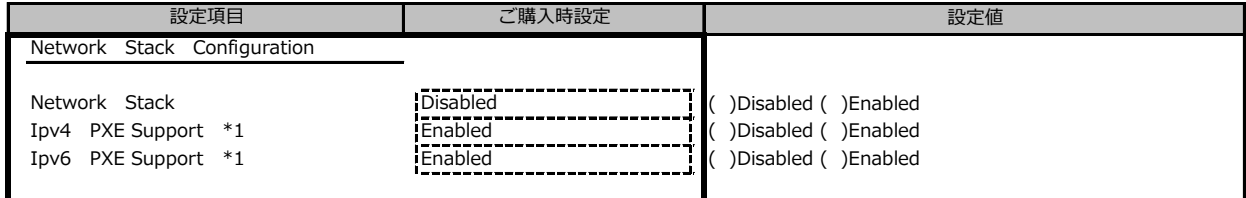

\*1 Network StackがEnabledのとき表示

## **■Option ROM Configurationサブメニュー**

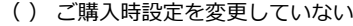

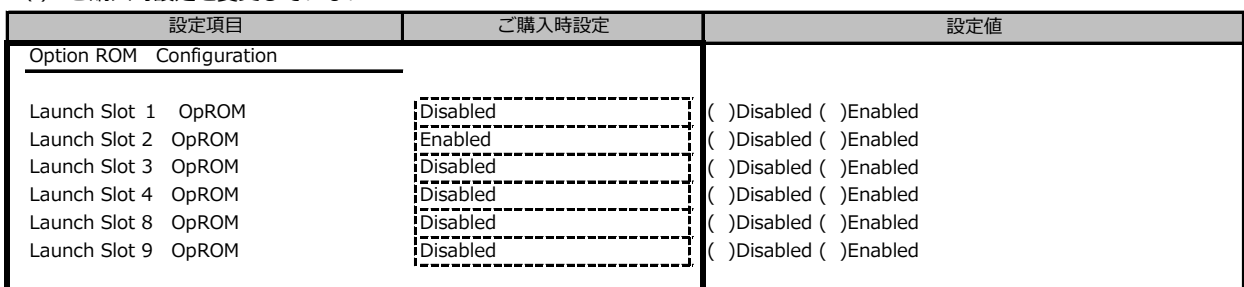

## **■VIOMサブメニュー**

( ) ご購入時設定を変更していない

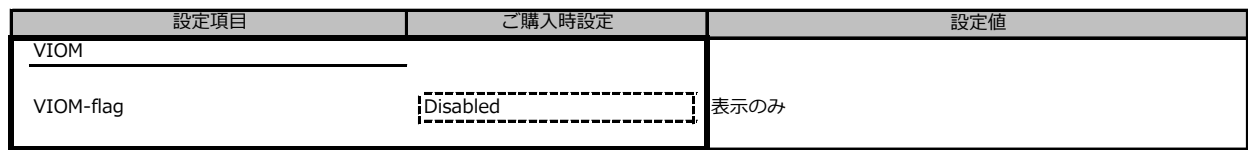

## **■iSCSI Configurationサブメニュー**

( ) ご購入時設定を変更していない

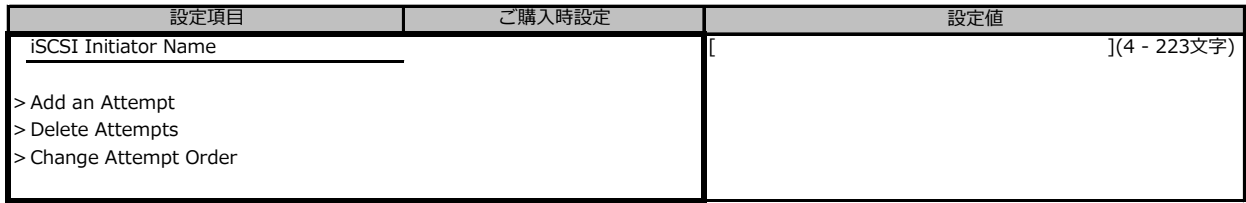

装置構成により表示が異なる場合があります。

## **■LSI Software RAID Configuration Utility(SATA)サブメニュー**

#### ( ) ご購入時設定を変更していない

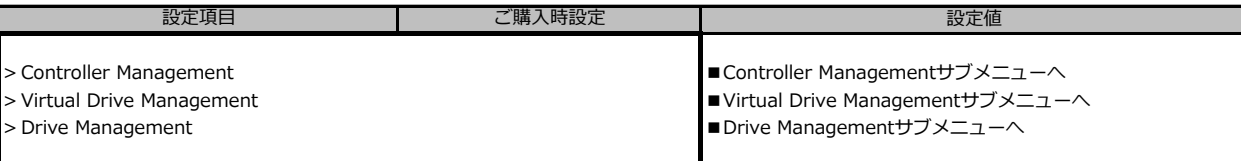

※装置構成や環境により表示が異なる場合があります。

#### **■Controller Managementサブメニュー** 。<br>/ ヽ <del>ジ</del>ᅋᅘᅐᅟヷヸ゠ヷゖヸヿヸヸ

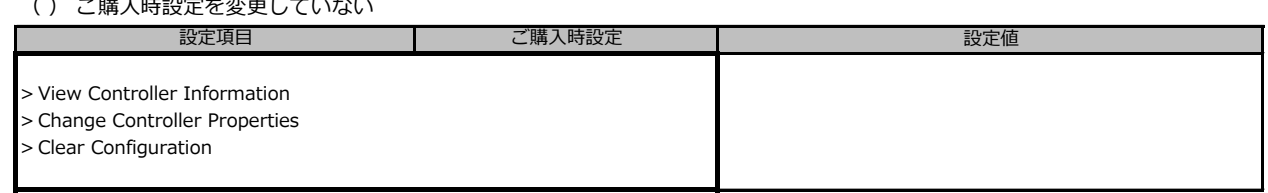

※装置構成や環境により表示が異なる場合があります。

## **■Virtual Drive Managementサブメニュー**

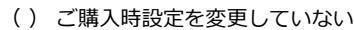

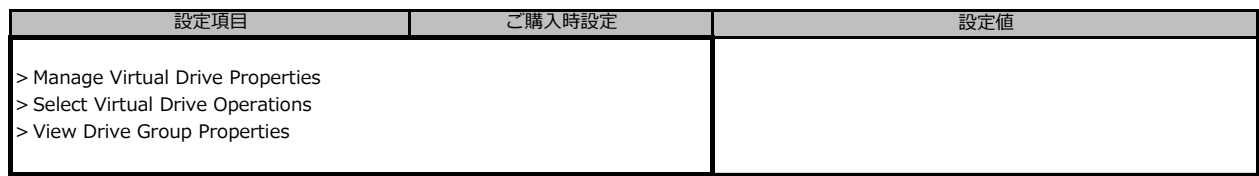

※装置構成や環境により表示が異なる場合があります。

### **■Drive Managementサブメニュー**

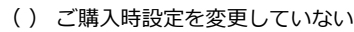

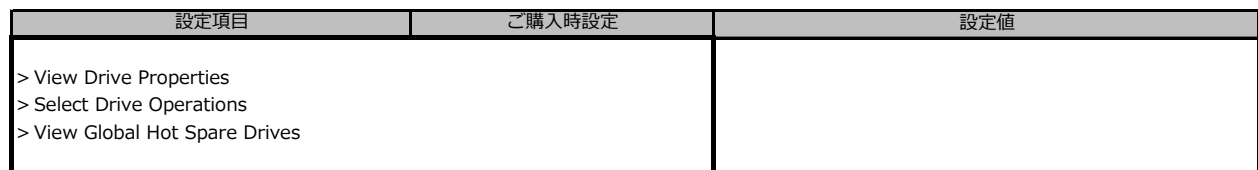

※装置構成や環境により表示が異なる場合があります。

## **■Intel(R) Ethernet Connection X722 for 1GbE サブメニュー**

#### ( ) ご購入時設定を変更していない

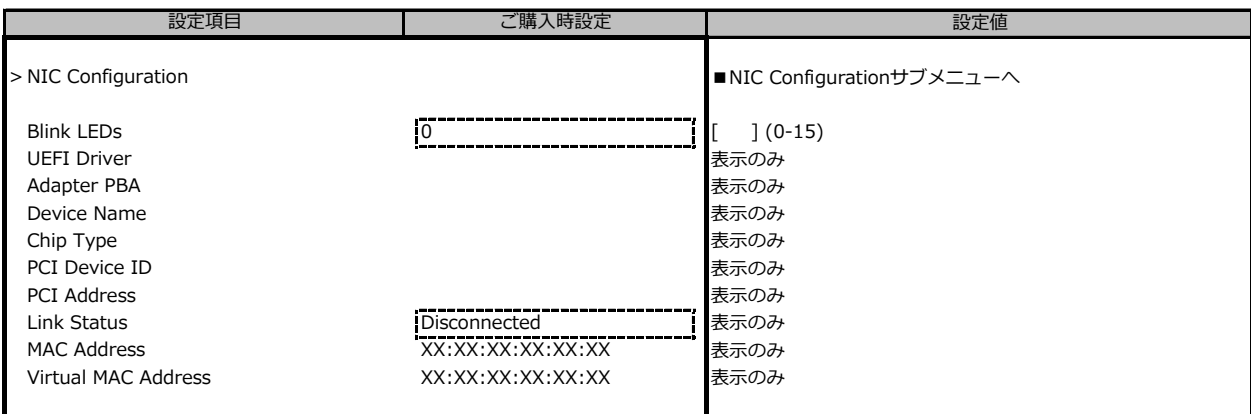

### **■NIC Configurationサブメニュー**

( ) ご購入時設定を変更していない

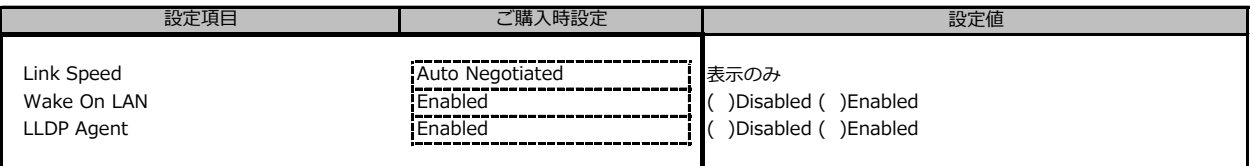

※装置構成や環境により表示が異なる場合があります。

## **■LSI Software RAID Configuration Utility(sSATA)サブメニュー**

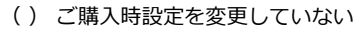

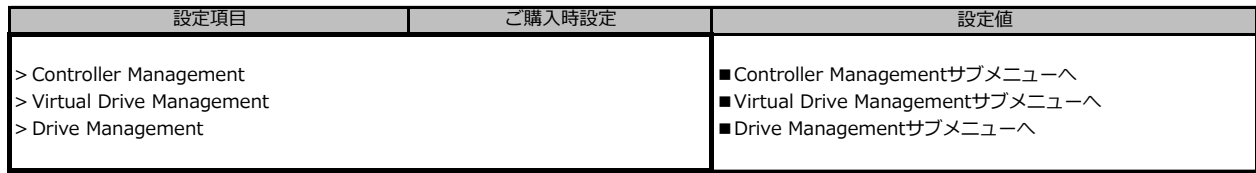

※装置構成や環境により表示が異なる場合があります。

## **■Controller Managementサブメニュー**

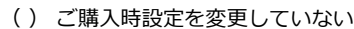

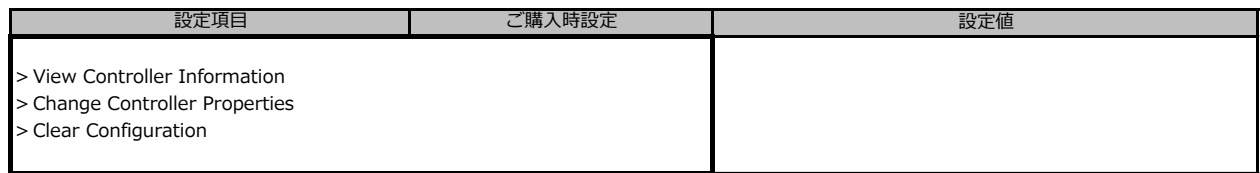

※装置構成や環境により表示が異なる場合があります。

## **■Virtual Drive Managementサブメニュー**

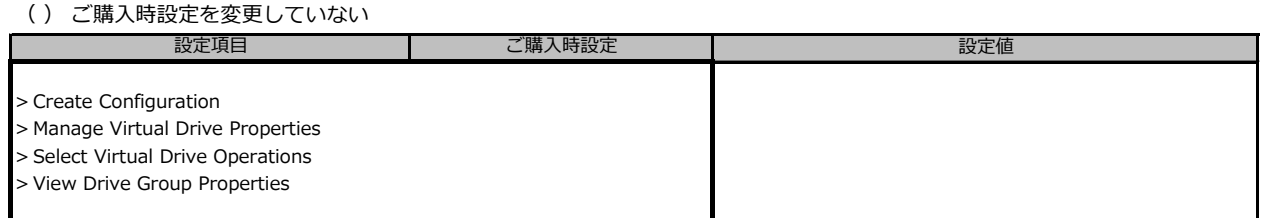

※装置構成や環境により表示が異なる場合があります。

### **■Drive Managementサブメニュー**

( ) ご購入時設定を変更していない

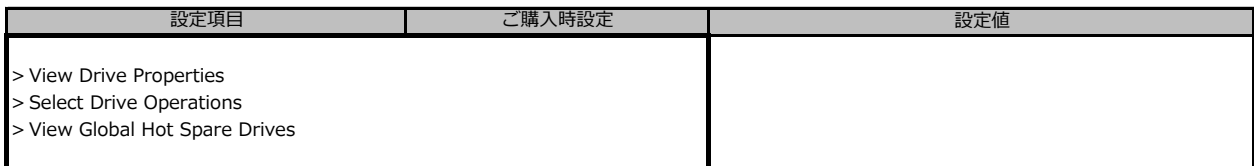

※装置構成や環境により表示が異なる場合があります。

### **■Driver Healthサブメニュー** \*1

( ) ご購入時設定を変更していない

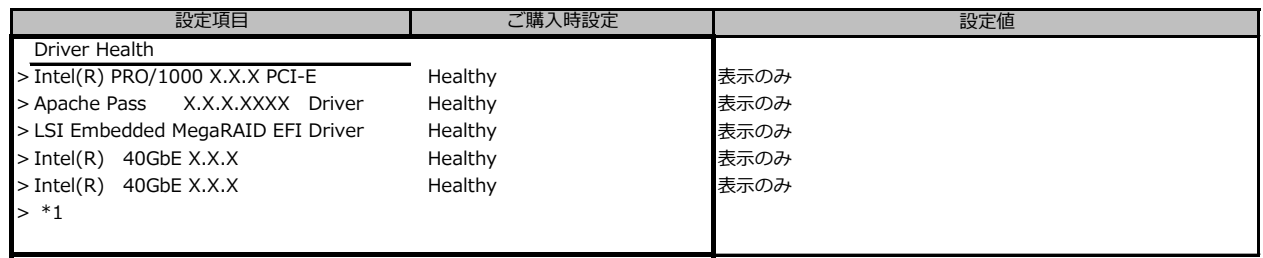

\*1 装置構成によって表示は異なります。

## **B.3 Securityメニューの設定項目**

#### ( ) ご購入時設定を変更していない

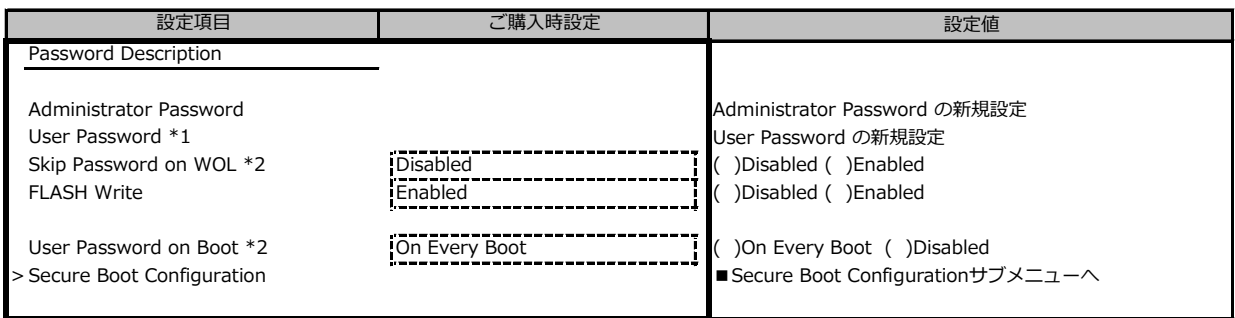

\*1 Administrator Passwordを設定後、設定可能

\*2 User Passwordを設定後、設定可能

## **■Secure Boot Configurationメニューの設定項目**

( ) ご購入時設定を変更していない

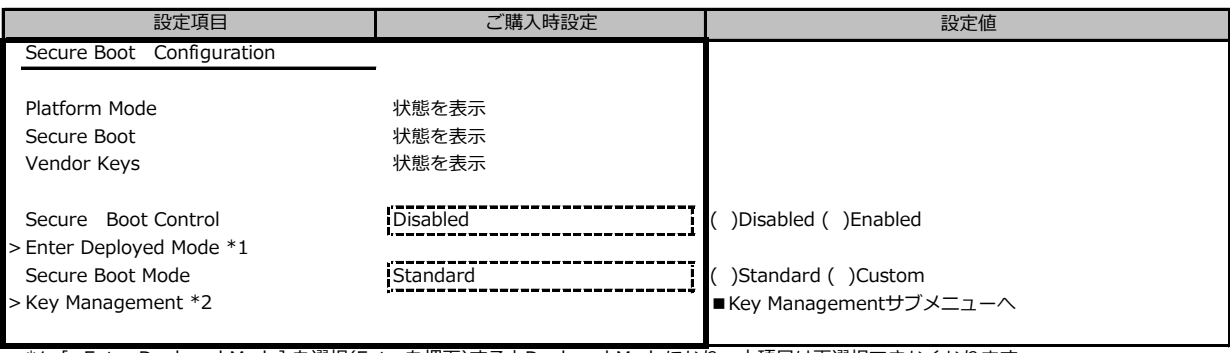

\*1 [>Enter Deployed Mode] を選択(Enterを押下)するとDeployed Modeになり、本項目は再選択できなくなります。

誤って選択しないようにご注意ください。

\*2 Secure Boot ModeがCustomのとき選択可能

## ■ Key Managementメニューの設定項目

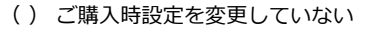

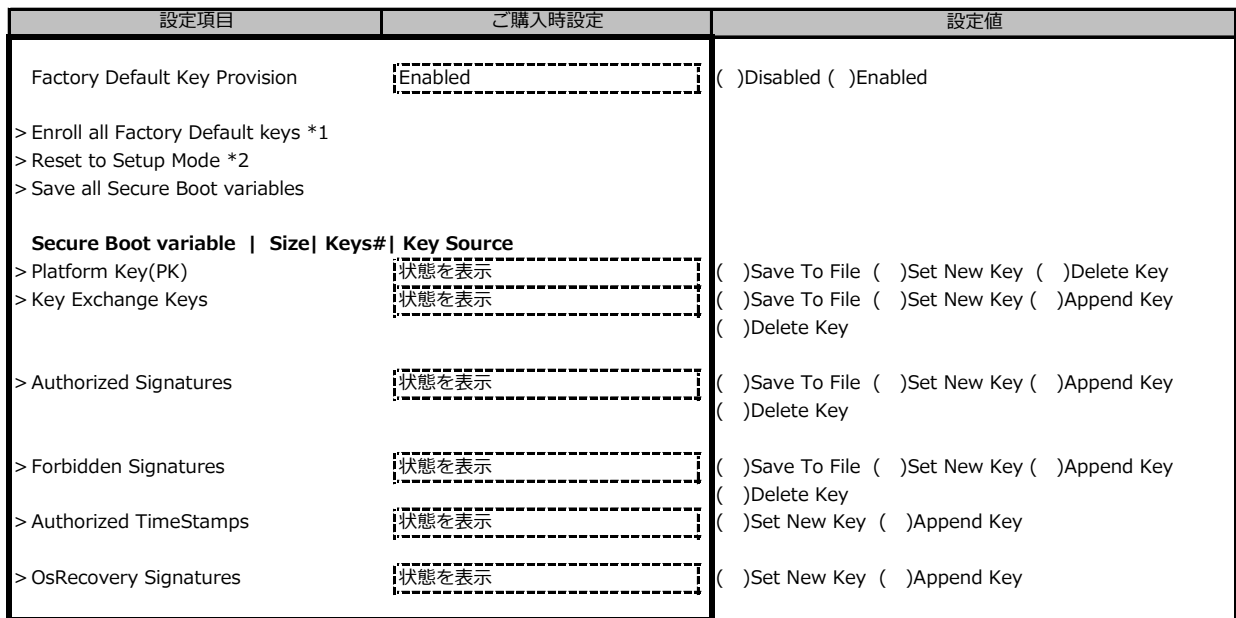

\*1 Factory Default Key ProvisionがEnabledのとき表示

\*2 Factory Default Key ProvisionがDisabledのとき表示

## **B.4 Powerメニューの設定項目**

#### ( ) ご購入時設定を変更していない

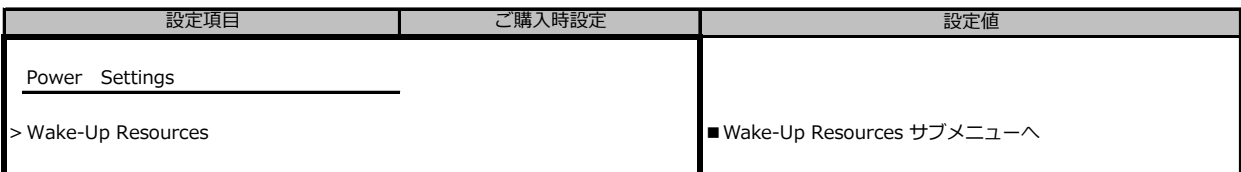

## **■Wake-Up Resoucesメニューの設定項目**

( ) ご購入時設定を変更していない

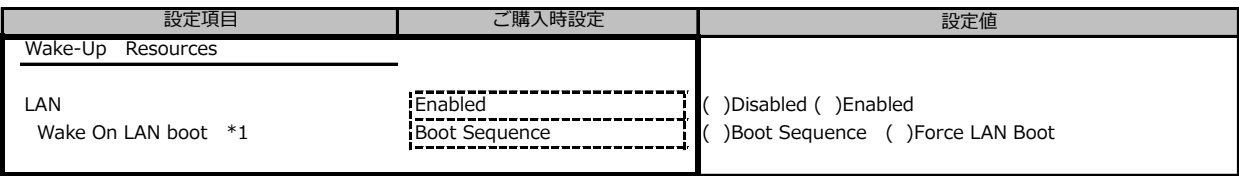

\*1 LANがEnabledのときに選択可能

## **B.5 Server Managementメニューの設定項目**

#### ( ) ご購入時設定を変更していない

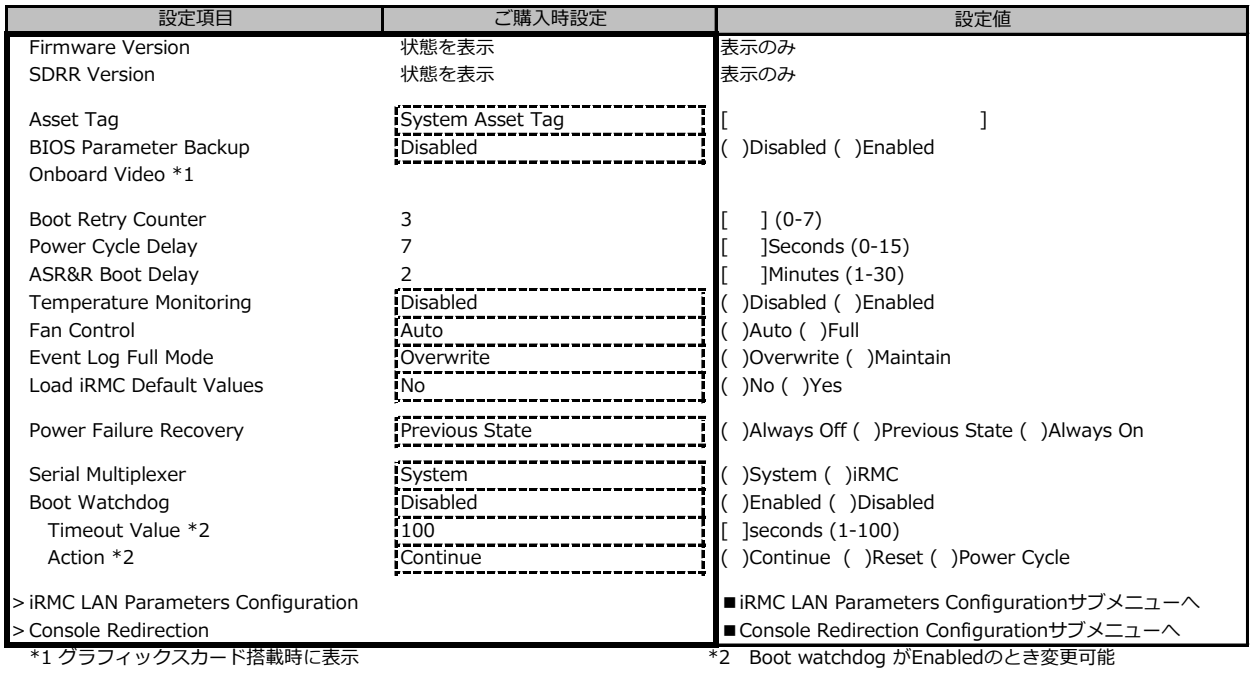

#### **■iRMC LAN Parameters Configurationサブメニュー** ( ) ご購入時設定を変更していない

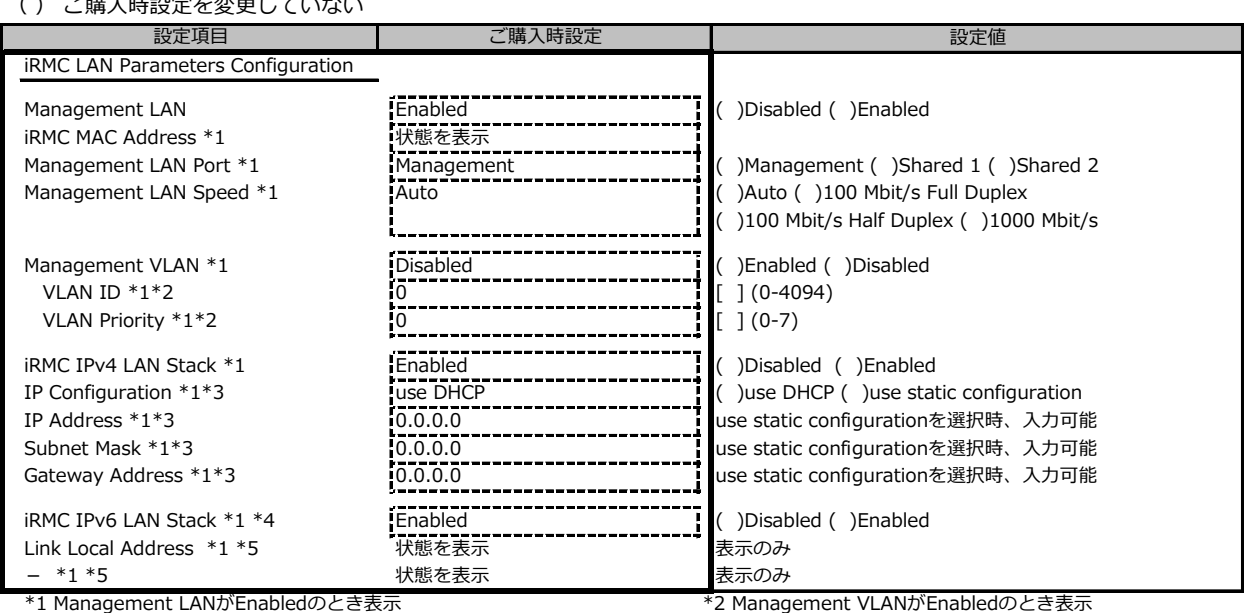

\*3 iRMC IPv4 LAN StackがEnabledのとき表示

\*4 構成や環境によってIPv6のネットワーク情報が表示される場合があります

\*5 iRMC IPv6 LAN Stack がEnabledのとき、構成や環境によって表示される場合があります

### **■Console Redirectionサブメニュー**

( ) ご購入時設定を変更していない

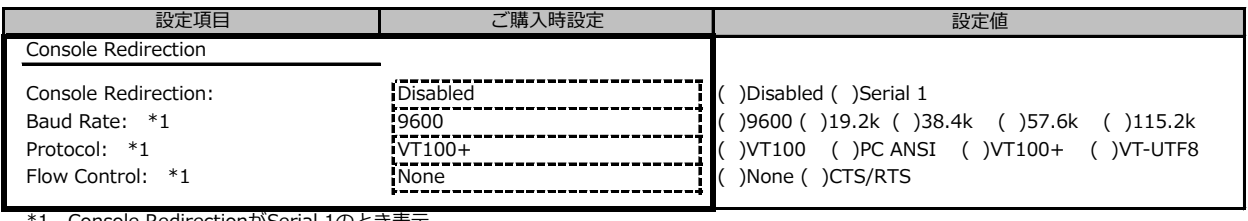

\*1 Console RedirectionがSerial 1のとき表示

## **B.6 Bootメニューの設定項目**

#### ( ) ご購入時設定を変更していない

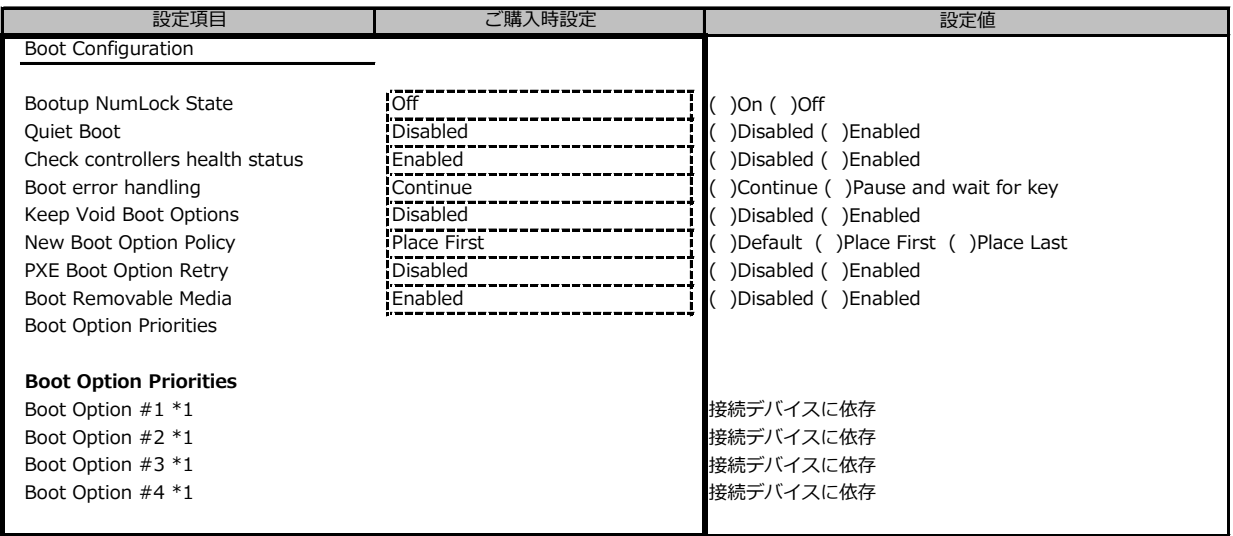

\*1 装置構成によって表示は異なります。

## **B.7 Save&Exitメニューの設定項目**

#### ( ) ご購入時設定を変更していない

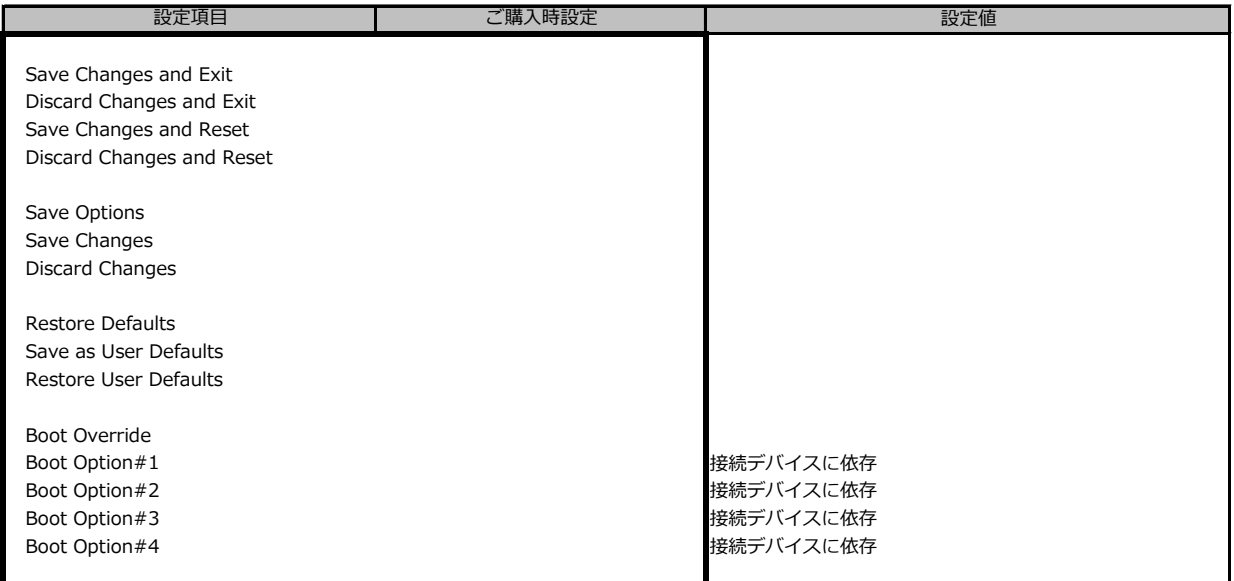

# **C リモートマネジメントコントローラの Webインターフェース設定シート**

リモートマネジメントコントローラにおける、Web インターフェースの設定値を記録しておきます。 ご購入時の設定値から設定を変更していない場合は、「( ) ご購入時設定を変更していない」 に *レ* を 付けてください。

## **C.1 Toolsの設定項目**

### **■Update**

( ) ご購入時設定を変更していない

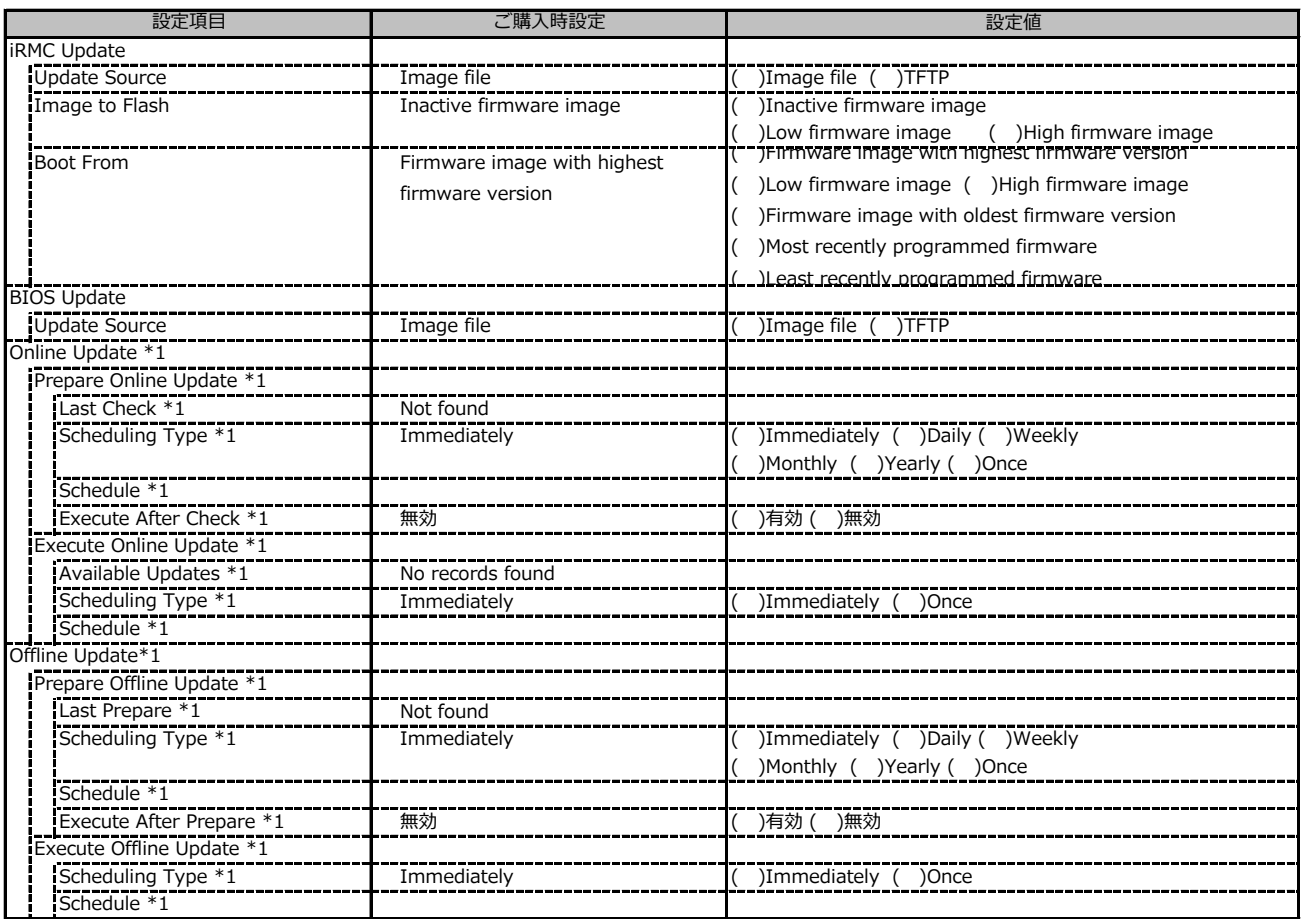

\*1 ライフサイクルマネジメントライセンスおよびmicroSDカードをインストールしている場合に表示します。

#### **■Deployment**

( ) ご購入時設定を変更していない

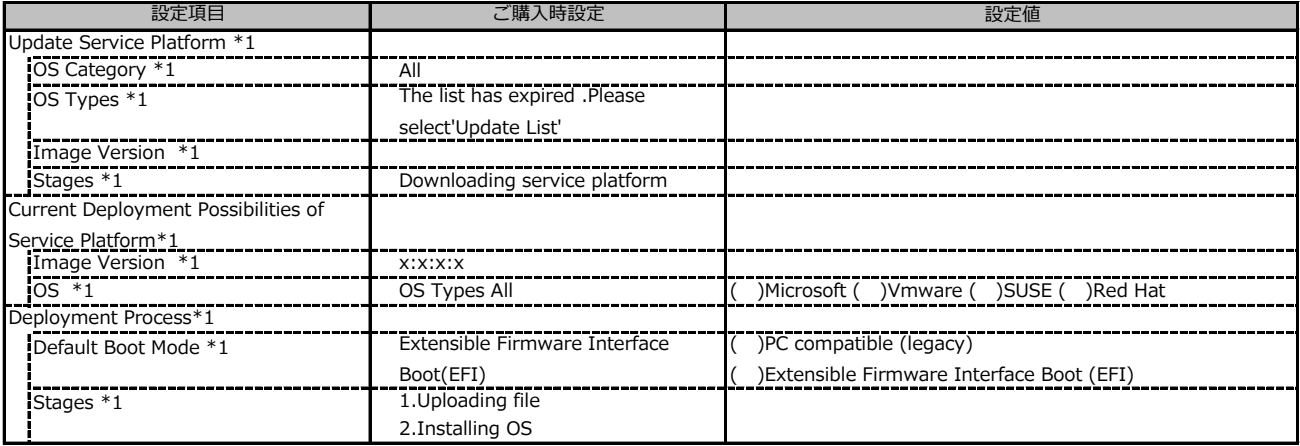

\*1 ライフサイクルマネジメントライセンスおよびmicroSDカードをインストールしている場合に表示します。

### **■Custom Image**

( ) ご購入時設定を変更していない

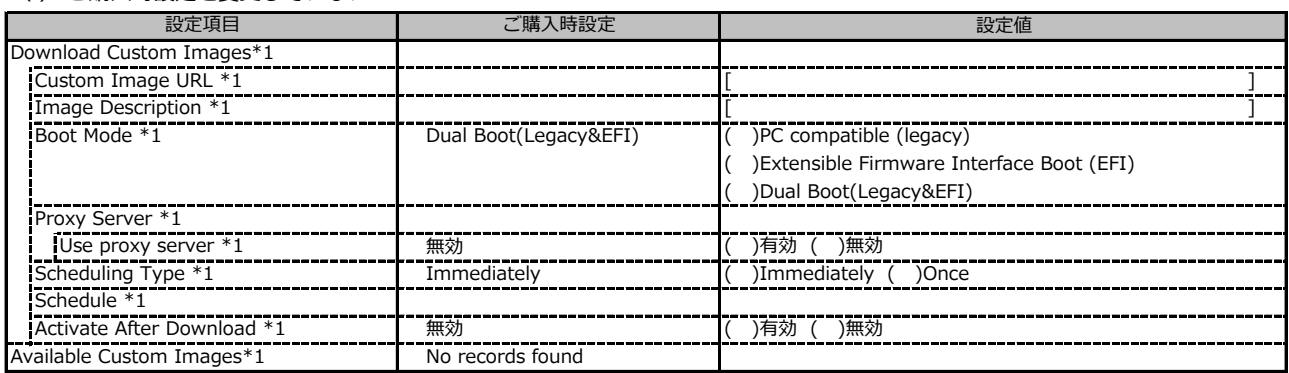

\*1: ライフサイクルマネジメントライセンスおよびmicroSDカードをインストールしている場合に表示します。

#### **■Internal Storage**

( ) ご購入時設定を変更していない

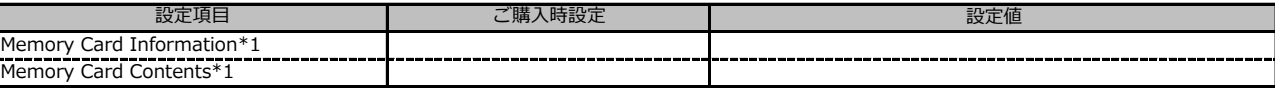

\*1: ライフサイクルマネジメントライセンスおよびmicroSDカードをインストールしている場合に表示します。

### **■Virtual Media**

( ) ご購入時設定を変更していない

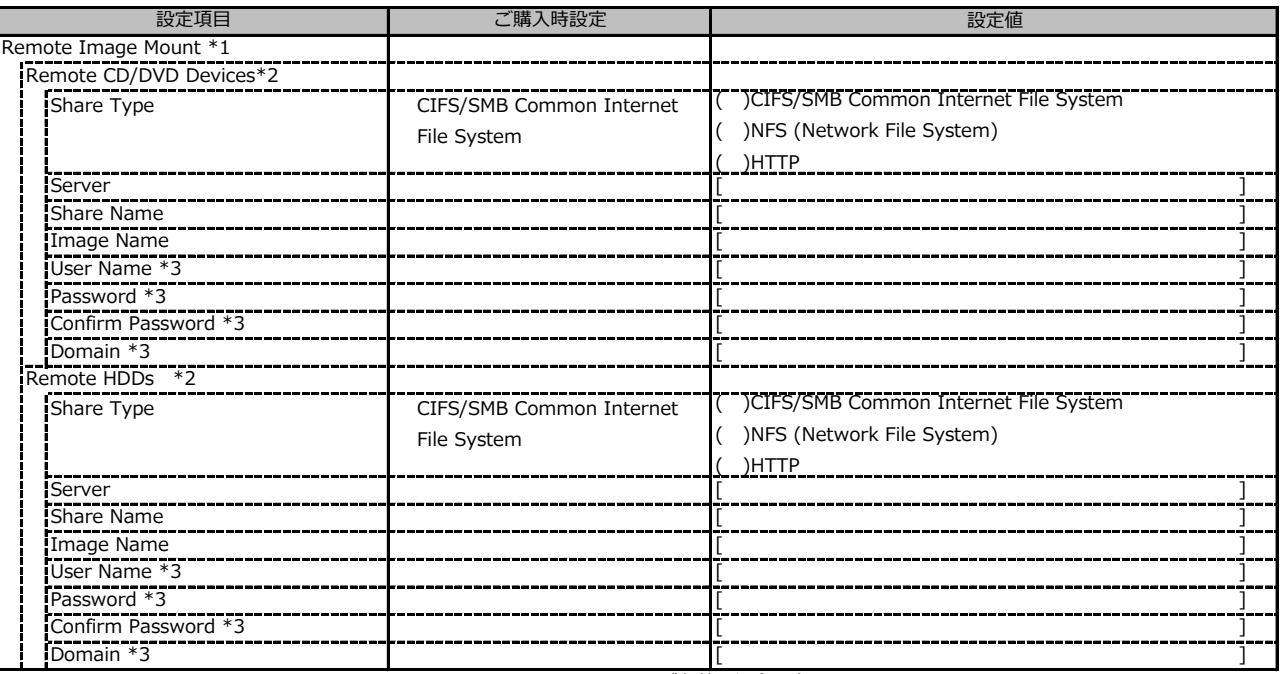

\*1 Settings - Services - Virtual MediaのEnable Remote Image Mount が有効の場合に表示されます。

\*2 Settings - Services - Virtual MediaのNumber of xx Devicesが1以上で設定可能です。

\*3 Share TypeがNFS (Network File System)の場合は表示されません。

# **C.2 Settings の設定項目**

#### **■System**

( ) ご購入時設定を変更していない

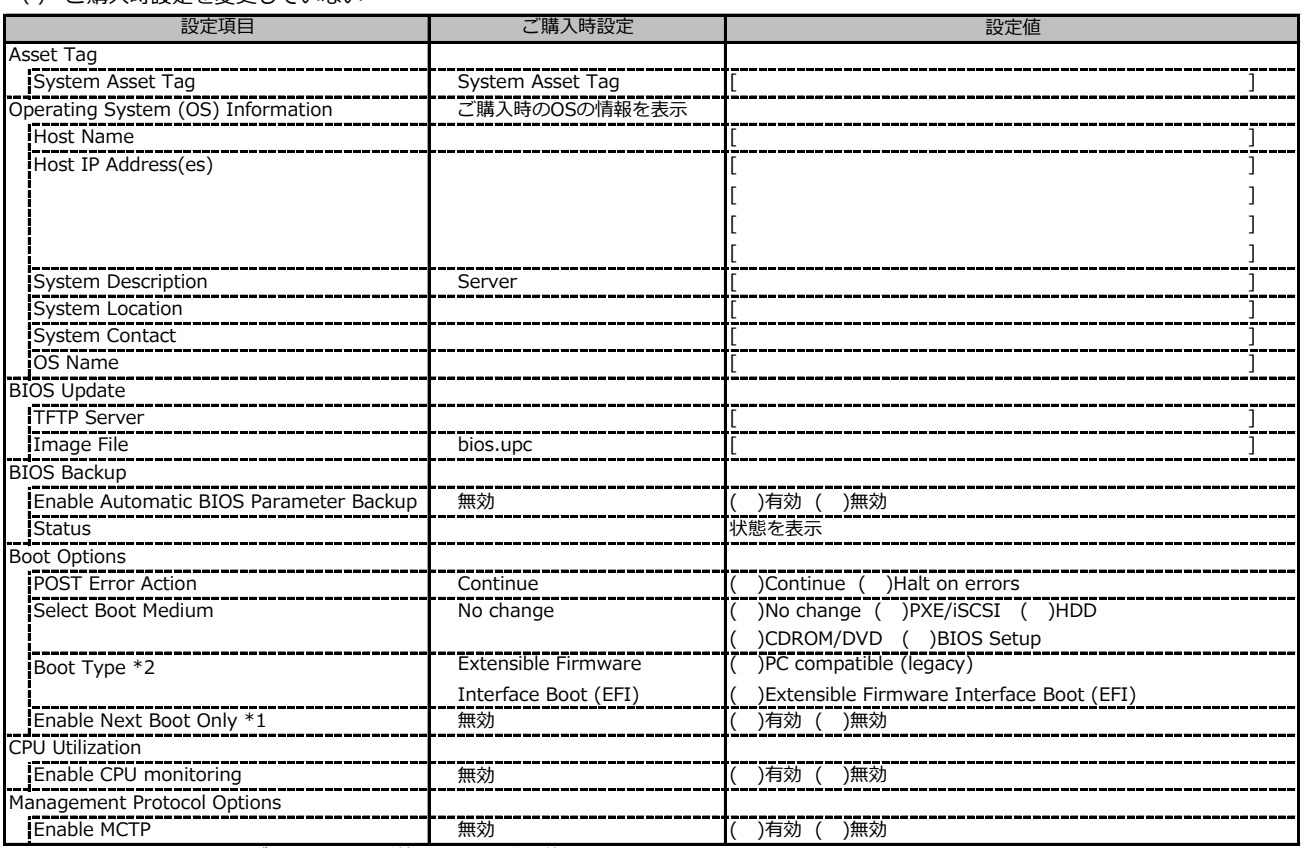

\*1 Select Boot Medium が No change 以外のときに入力可能です。

\*2 設定値は構成・環境によって異なります。

## **■Network Management**

( ) ご購入時設定を変更していない

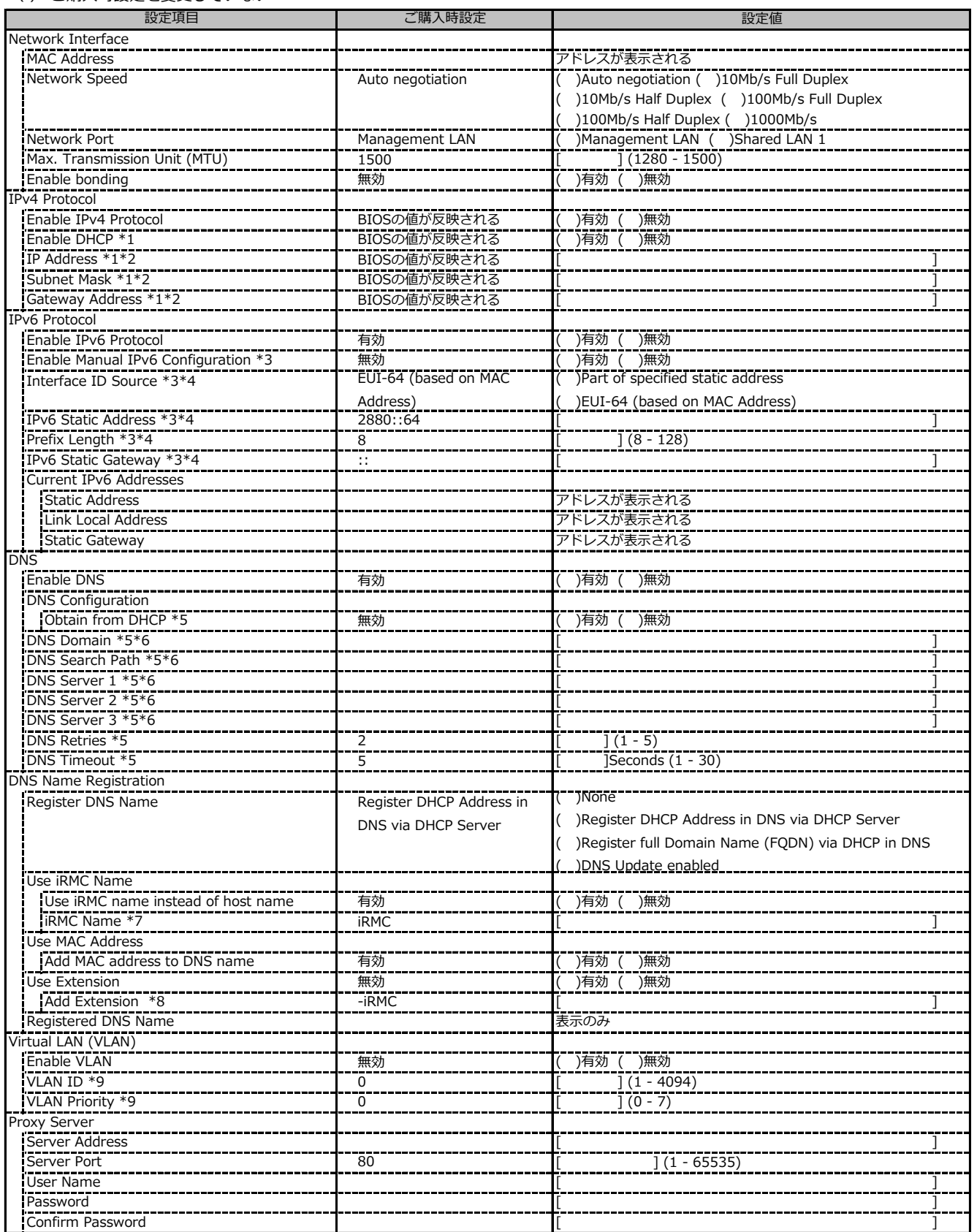

\*1: Enable IPv4 Protocol が有効時に設定可能です。

\*2: Enable DHCP が無効時に設定可能です。

\*3: Enable IPv6 Protocol が有効時に設定可能です。

\*4: Enable Manual IPv6 Configuration が有効時に設定可能です。

\*5: Enable DNS が有効時に設定可能です。

\*6: Obtain from DHCP が無効時に設定可能です。

\*7: Use iRMC name instead of host name が有効時に設定可能です。

\*8: Use Extension が有効時に設定可能です。

\*9: Enable VLAN が有効時に設定可能です。

### **■Services**

( ) ご購入時設定を変更していない

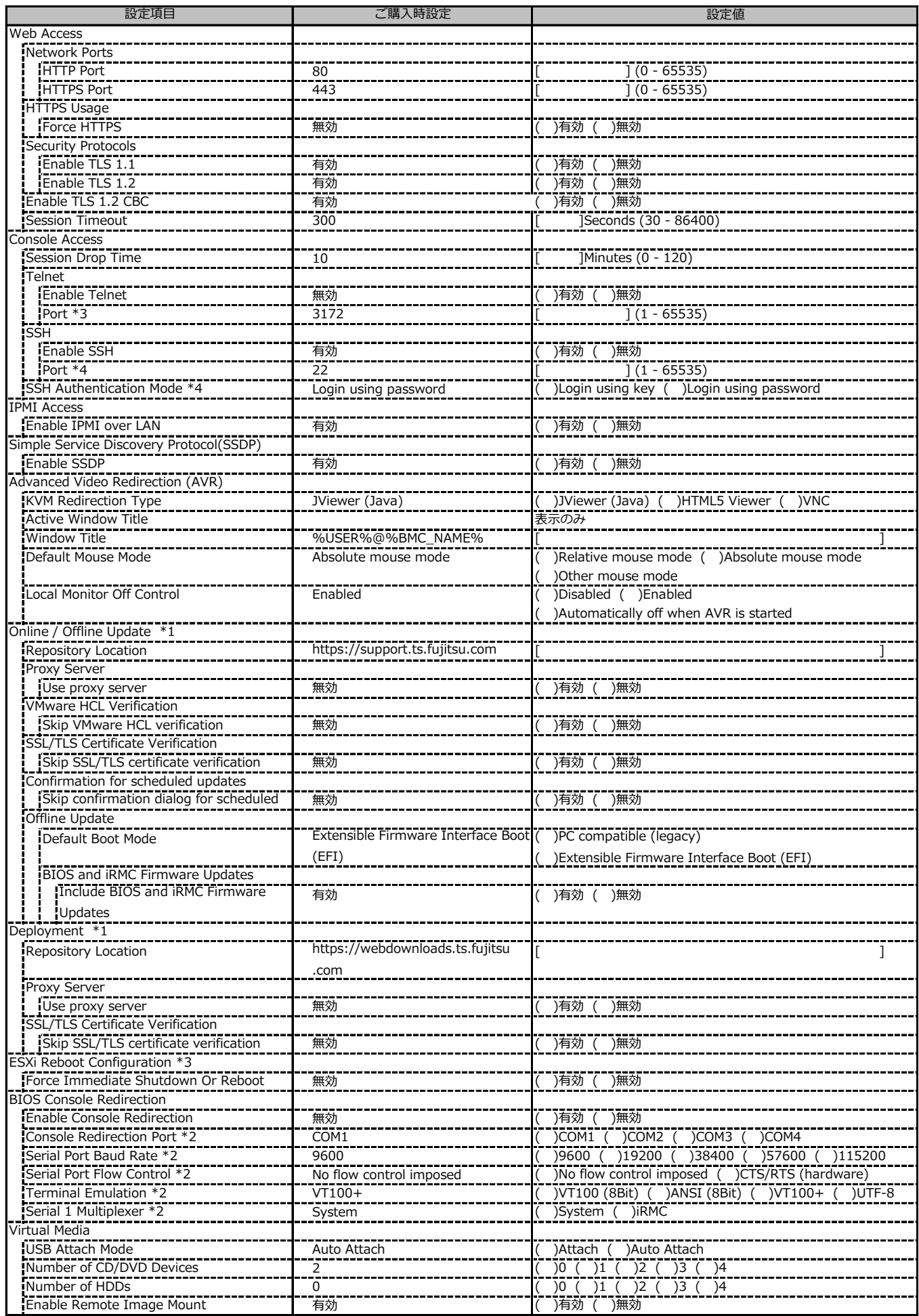

\*1: ライフサイクルマネジメントライセンスおよびmicroSDカードをインストールしている場合に表示します。

\*2: Enable Console Redirection が有効の場合に設定可能です。

\*3: Enable Telnet が有効時に設定可能です。

\*4: Enable SSH Port が有効時に設定可能です。

## **■Services (続き)**

( ) ご購入時設定を変更していない

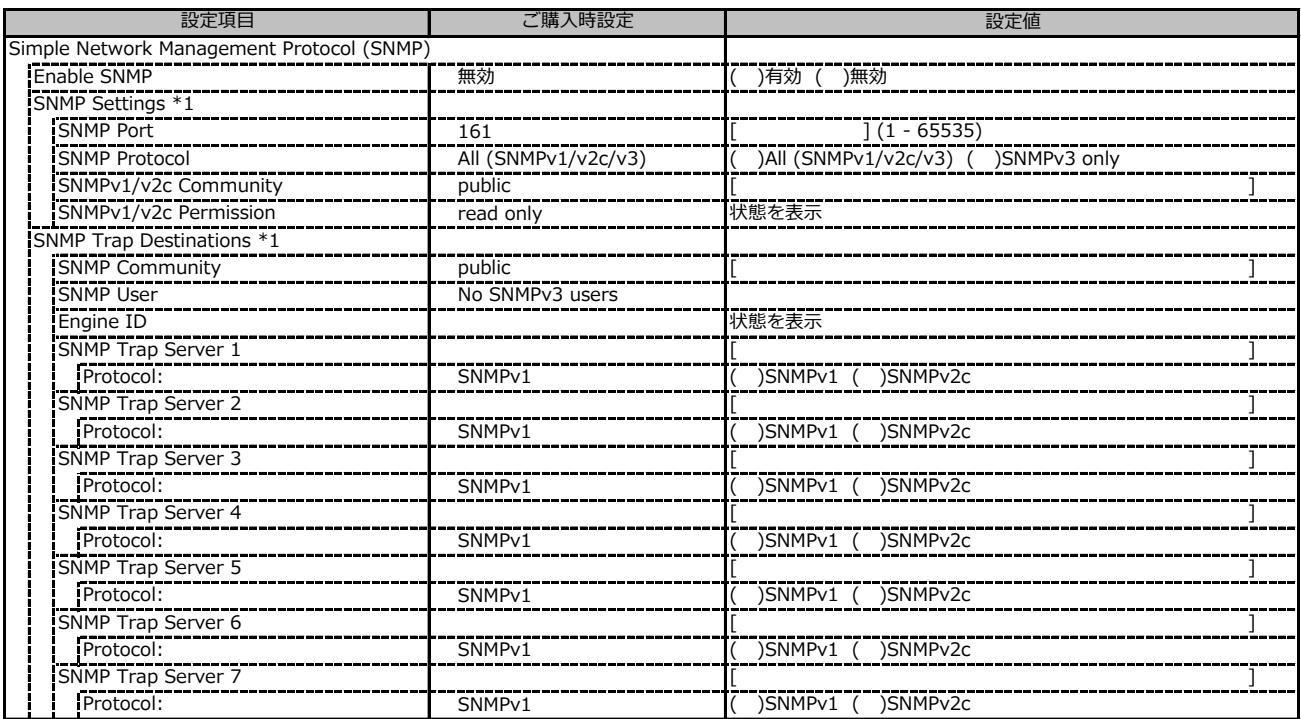

\*1: Enable SNMP が有効の場合に設定可能です。

## **■Services (続き)**

( ) ご購入時設定を変更していない

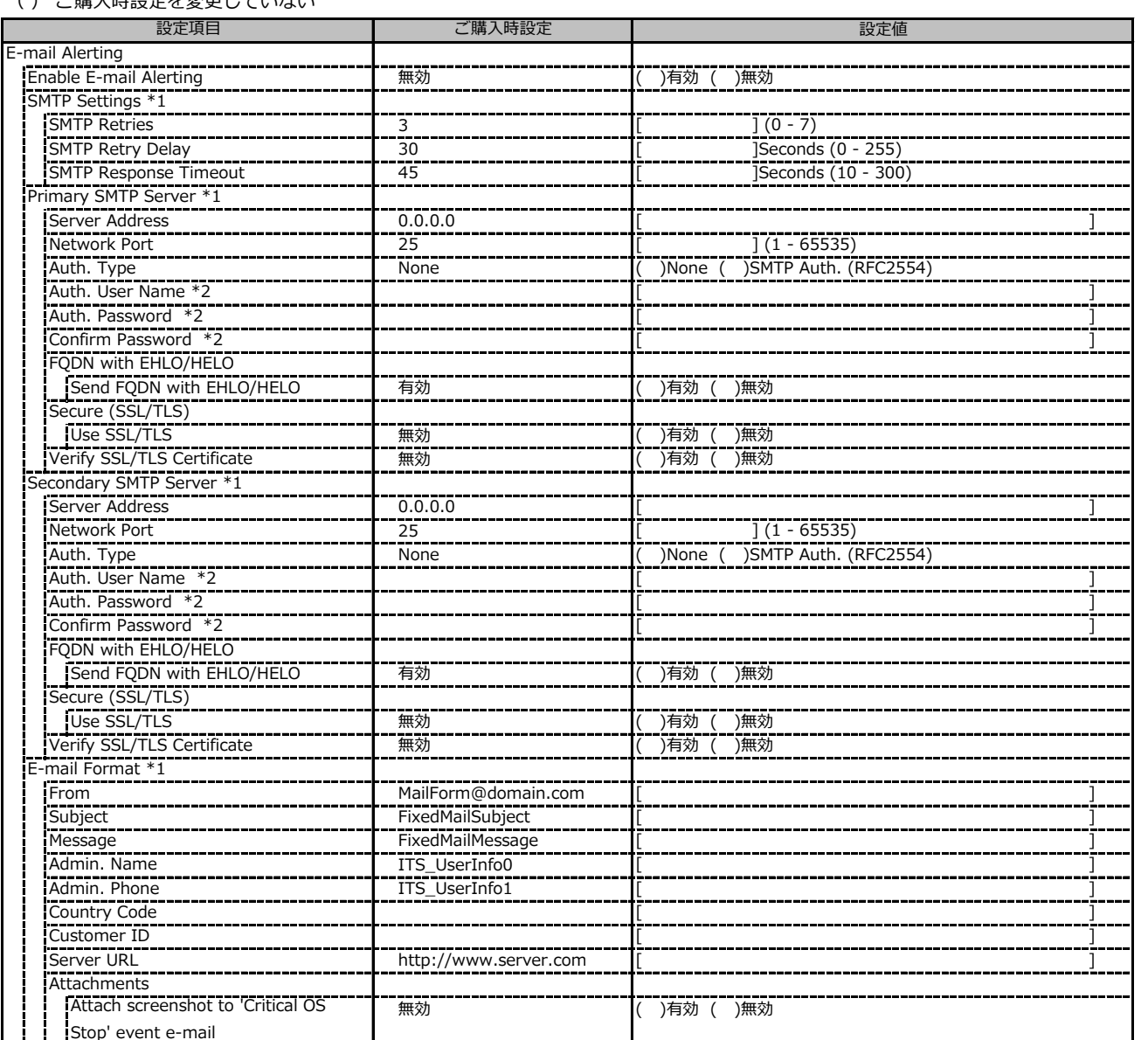

\*1: Enable Email Alerting が有効の場合に設定可能です。

\*2: Auth Type が SMTP Auth. (RFC2554)の場合に設定可能です。

## **■Services (続き)**

( ) ご購入時設定を変更していない

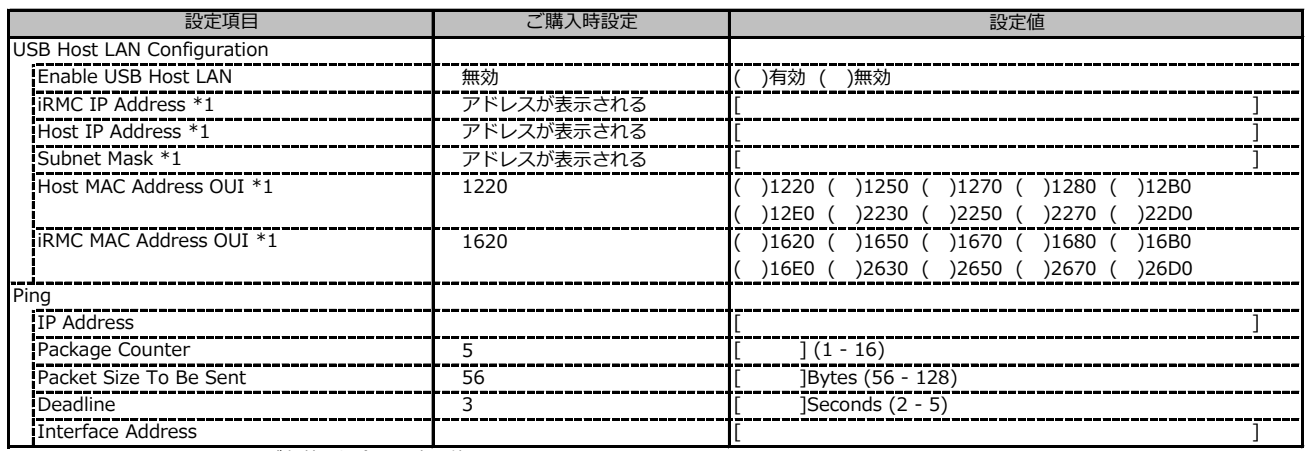

\*1: Enable USB Host LAN が有効な場合に設定可能です。

## **■User Management**

( ) ご購入時設定を変更していない

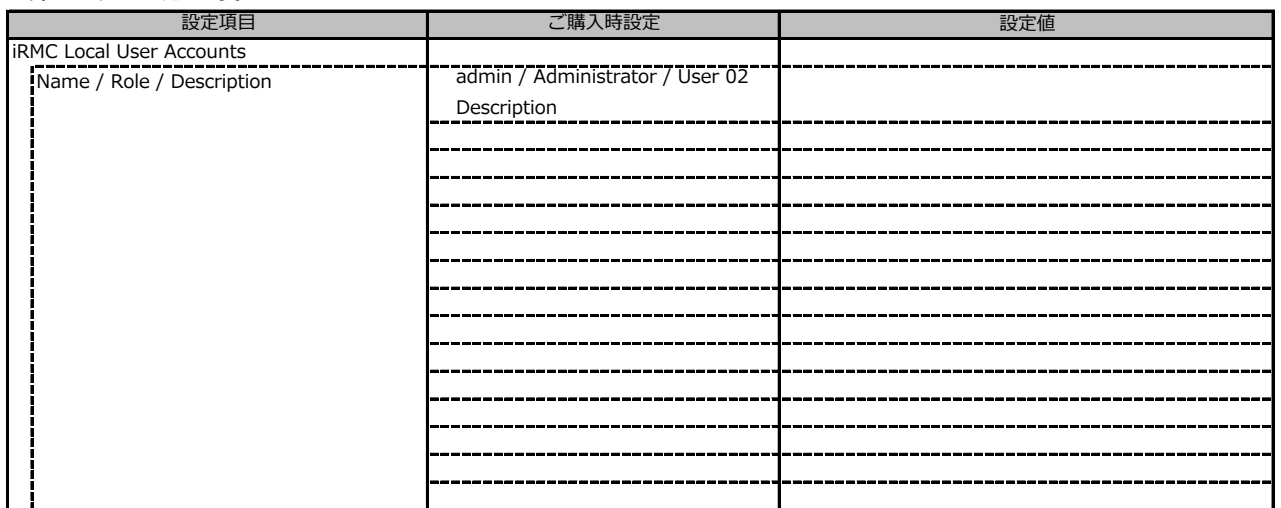

## **■User Management (続き)**

1番目のユーザの設定画面です。(ご購入時のユーザー名 'admin')

( ) ご購入時設定を変更していない

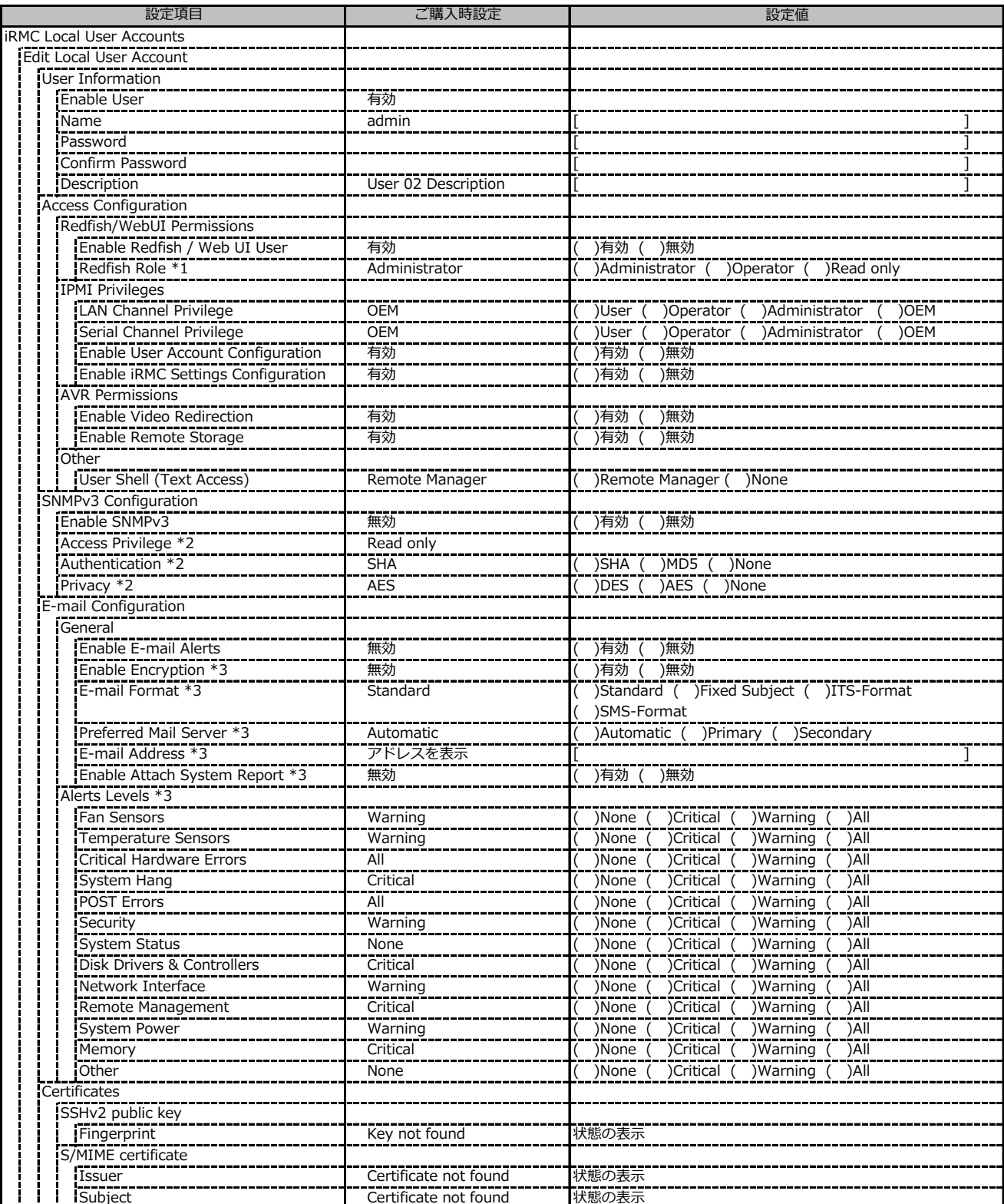

\*1: Enable Redfish / Web UI User が有効の場合に設定可能です。

\*2: Enable SNMP及びEnable SNMPv3 が有効の場合に設定可能です。

\*3: E-mail Alerting及びEnable E-mail Alerts が有効の場合に設定可能です。

## **■User Management (続き)**

2~15番目までのユーザの設定画面です。 2~15番目までのユーザは、ご購入時設定が同じ内容の設定項目です。 新規ユーザを複数作成した場合は、コピーしてお使いください。

( ) ご購入時設定を変更していない

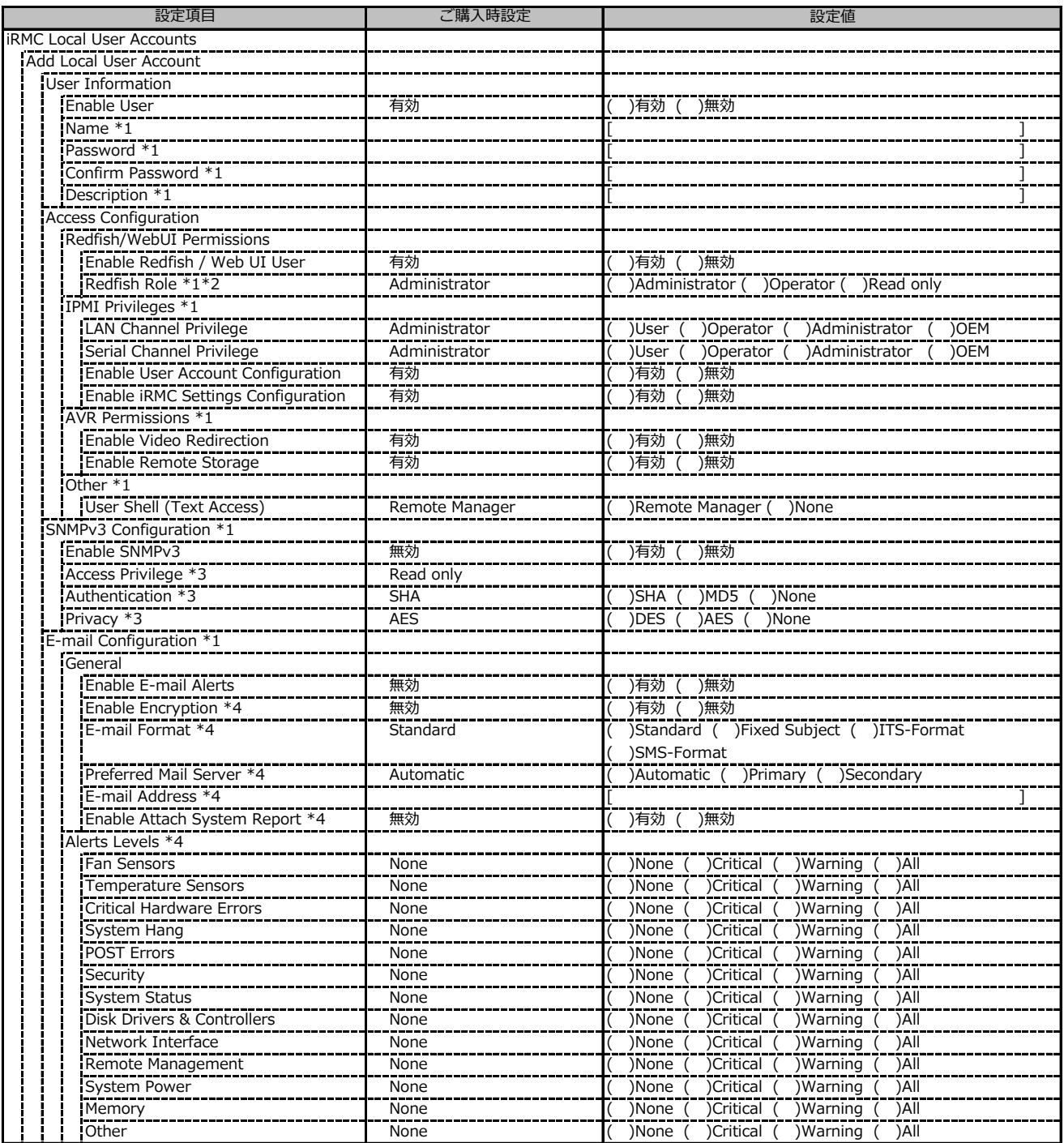

\*1: Enable User が有効の場合に設定可能です。

\*2: Enable Redfish / Web UI User が有効の場合に設定可能です。

\*3: SNMP及びEnable SNMPv3 が有効の場合に設定可能です。

\*4: E-mail Alerting及びEnable E-mail Alerts が有効の場合に設定可能です。

## ■ User Management (続き)

( ) ご購入時設定を変更していない

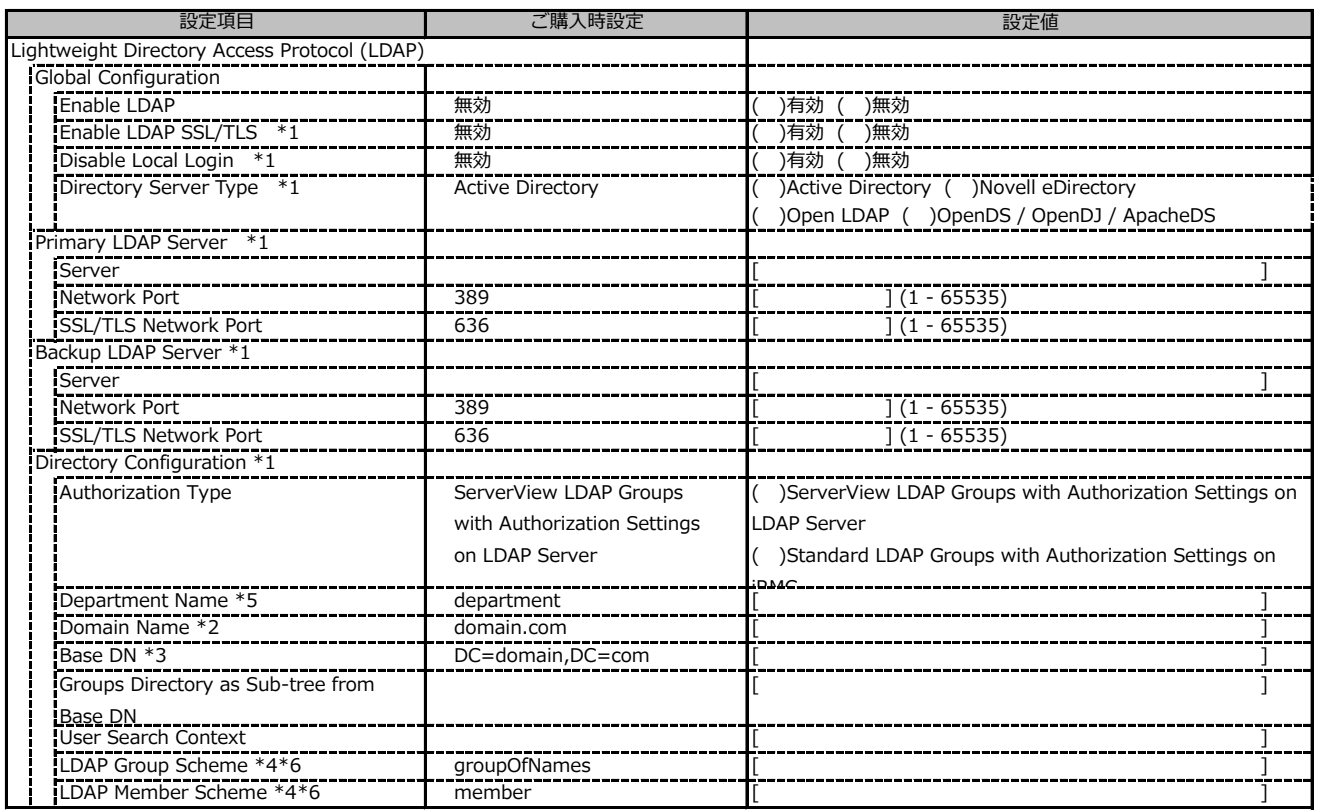

\*1: Enable LDAP が有効の場合に設定可能です。

\*2: Directory Server Type が Active Directory の場合に設定可能です。

\*3: Directory Server Type が Active Directory 以外の場合に設定可能です。

\*4: Directory Server Type が Open LDAP の場合に設定可能です。

\*5: Authorization Type が ServerView LDAP Groups with Authorization Settings on LDAP Server の場合に設定可能です。

\*6: Authorization Type が Standard LDAP Groups with Authorization Settings on iRMC の場合に設定可能です。

## ■ User Management (続き)

( ) ご購入時設定を変更していない

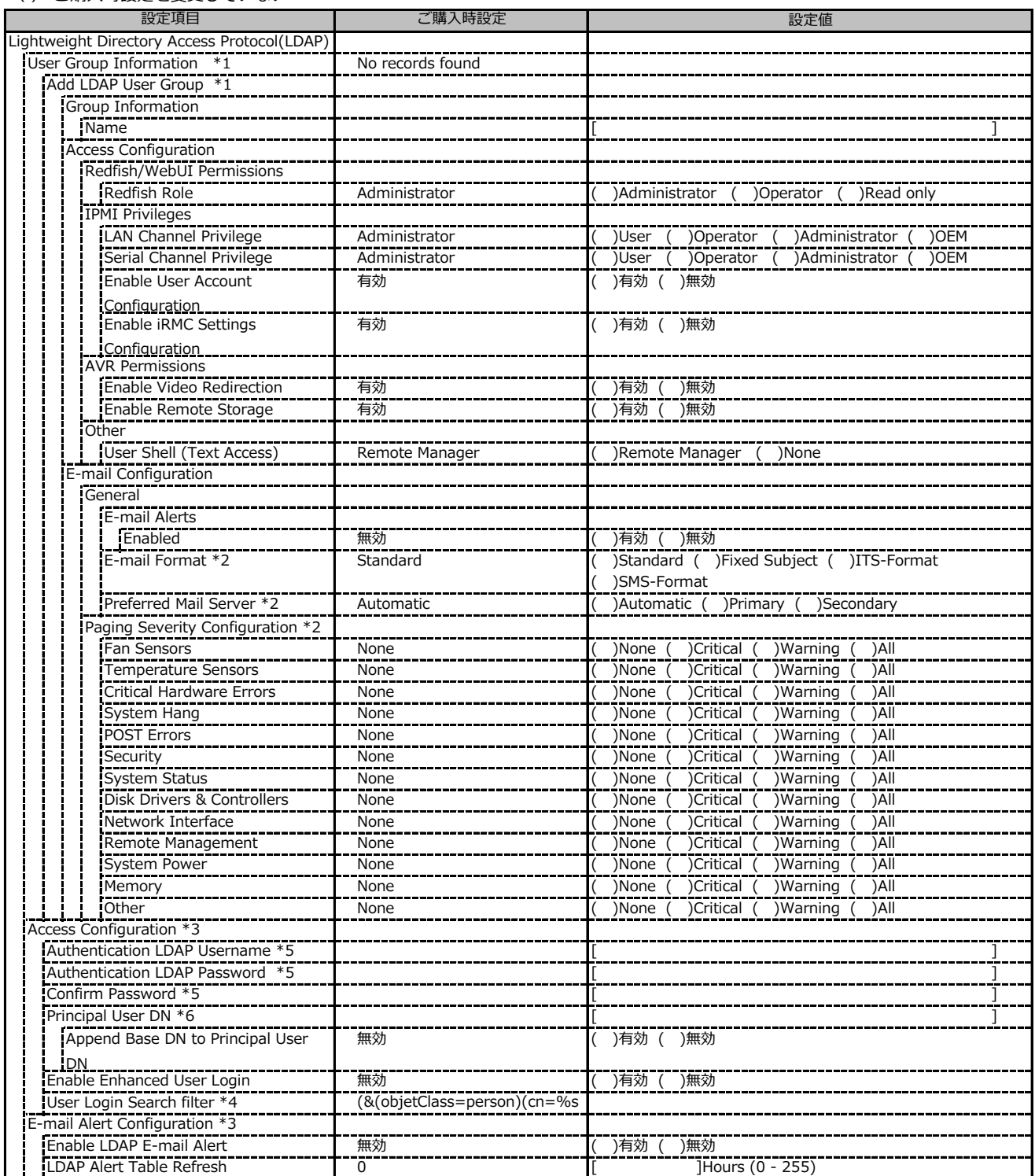

\*1: Authorization Type が Standard LDAP Groups with Authorization Settings on iRMC の場合に設定可能です。

\*2: E-mail Alerts が有効の場合に選択可能です。

\*3: Enable LDAP が有効の場合に設定可能です。

\*4: Enable Enhanced User Login が 有効の場合に設定可能です。

\*5: Directory Server Type が Active Directory の場合に設定可能です。

\*6: Directory Server Type が Active Directory 以外の場合に設定可能です。

## **■User Management (続き)**

( ) ご購入時設定を変更していない

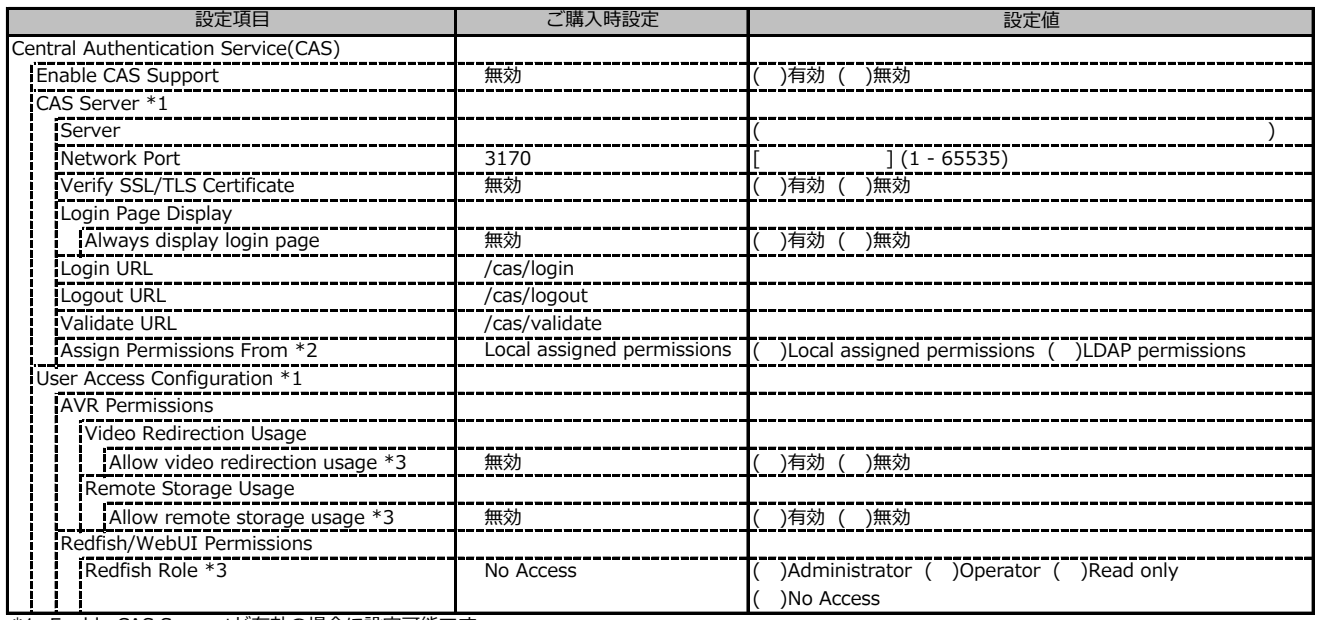

\*1: Enable CAS Supportが有効の場合に設定可能です。

\*2: Enable LDAP が有効の場合に設定可能です。

\*3: Assign Permissions fromがLocal assigned permissionsの場合に設定可能です。

## **■Server Management**

( ) ご購入時設定を変更していない

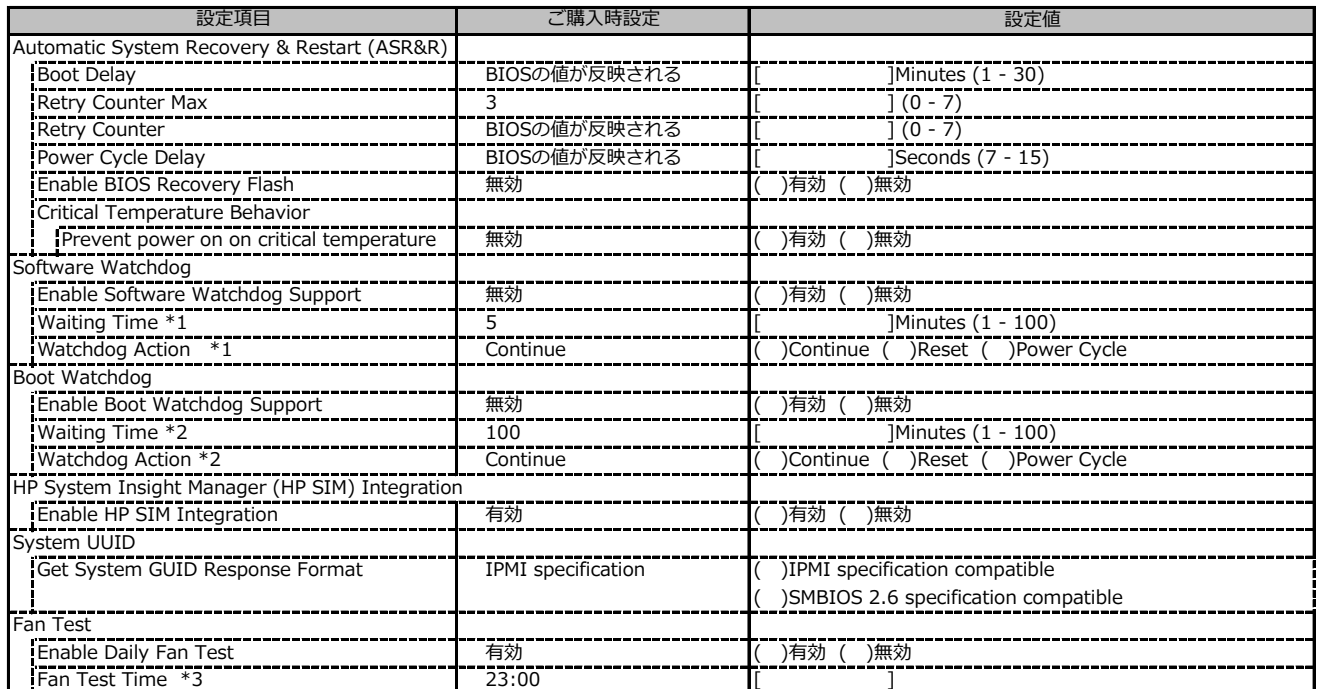

\*1: Enable Software Watchdog Support が有効の場合に設定可能です。

\*2: Enable Boot Watchdog Support が有効の場合に設定可能です。

\*3: Enable Daily Fan Test が有効の場合に設定可能です。

## **■Power Management**

( ) ご購入時設定を変更していない

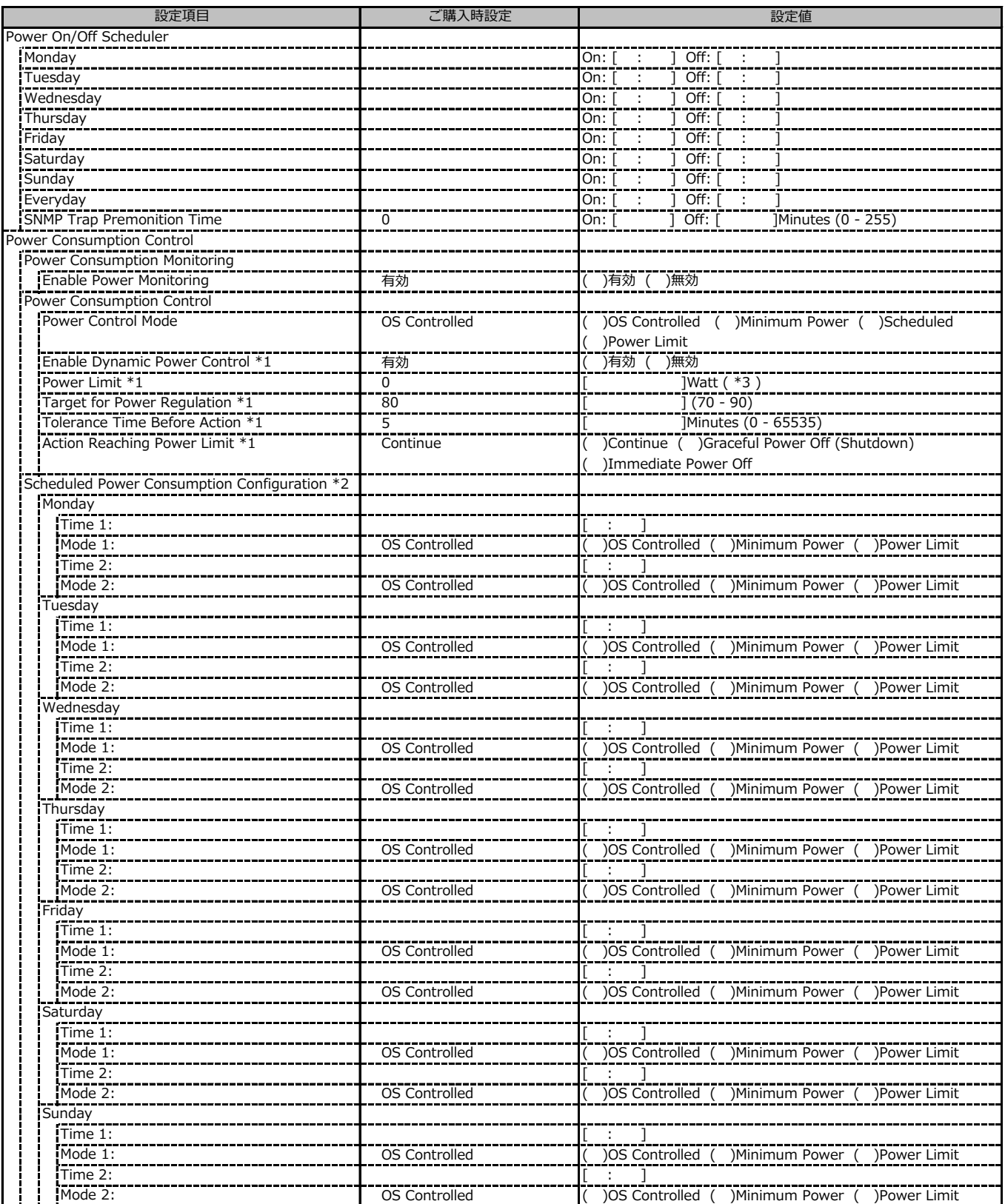

\*1: Power Control Mode が Power Limit の場合に設定可能です。

\*2: Power Control Mode が Scheduled の場合に設定可能です。

\*3: 設定範囲は環境によって異なります。

## **■Power Management (続き)**

( ) ご購入時設定を変更していない

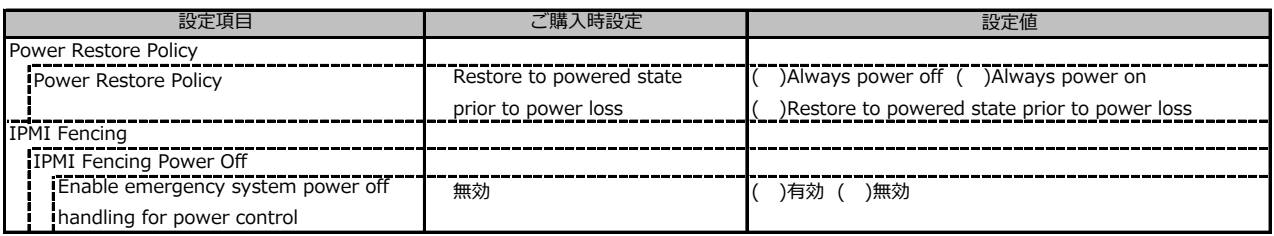

## **■Logging**

( ) ご購入時設定を変更していない

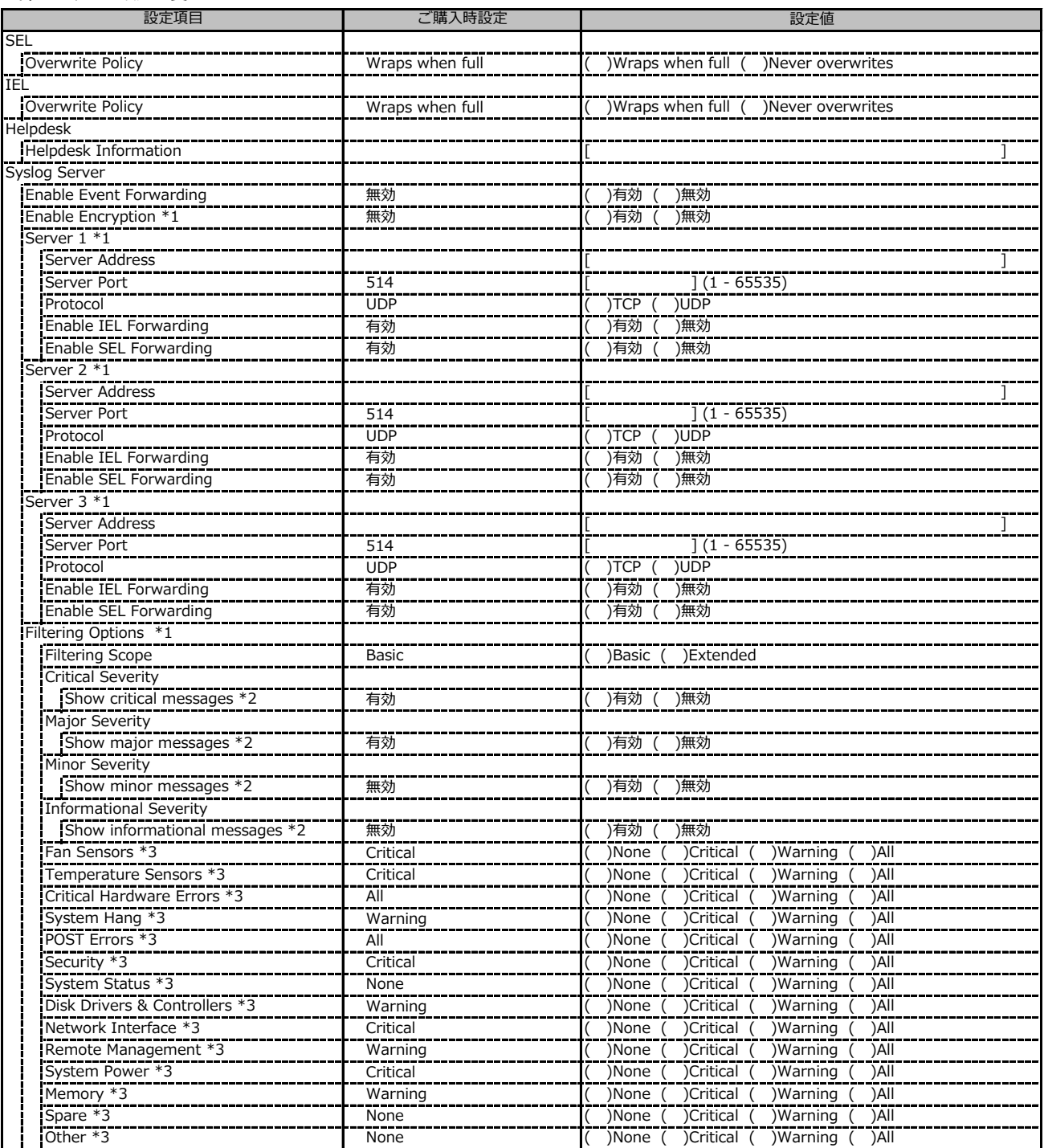

\*1: Enable Event Forwarding が有効の場合に設定可能です。

\*2: Filtering Scope が Basic の場合に設定可能です。

\*3: Filtering Scope が Extended の場合に設定可能です。

## **■Baseboard Management Controller**

( ) ご購入時設定を変更していない

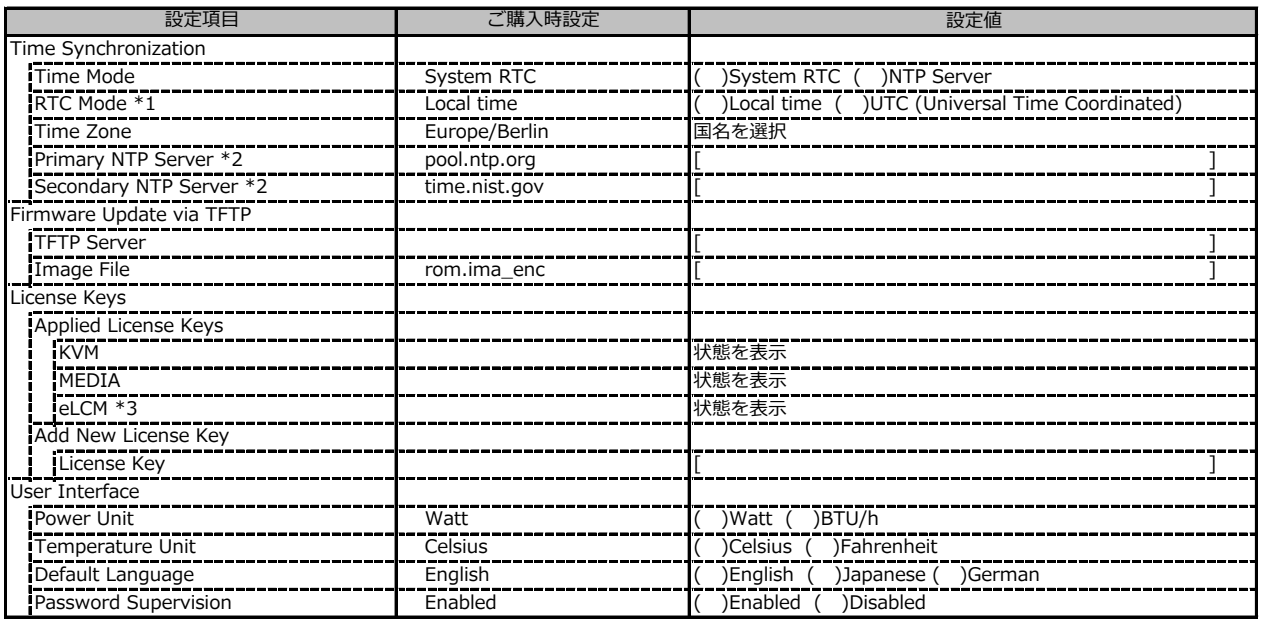

\*1: Time Mode が System RTC の場合に設定可能です。

\*2: Time Mode が NTP Server の場合に設定可能です。

\*3: 装置構成や環境により表示が異なる場合があります。

# **D 障害連絡シート**

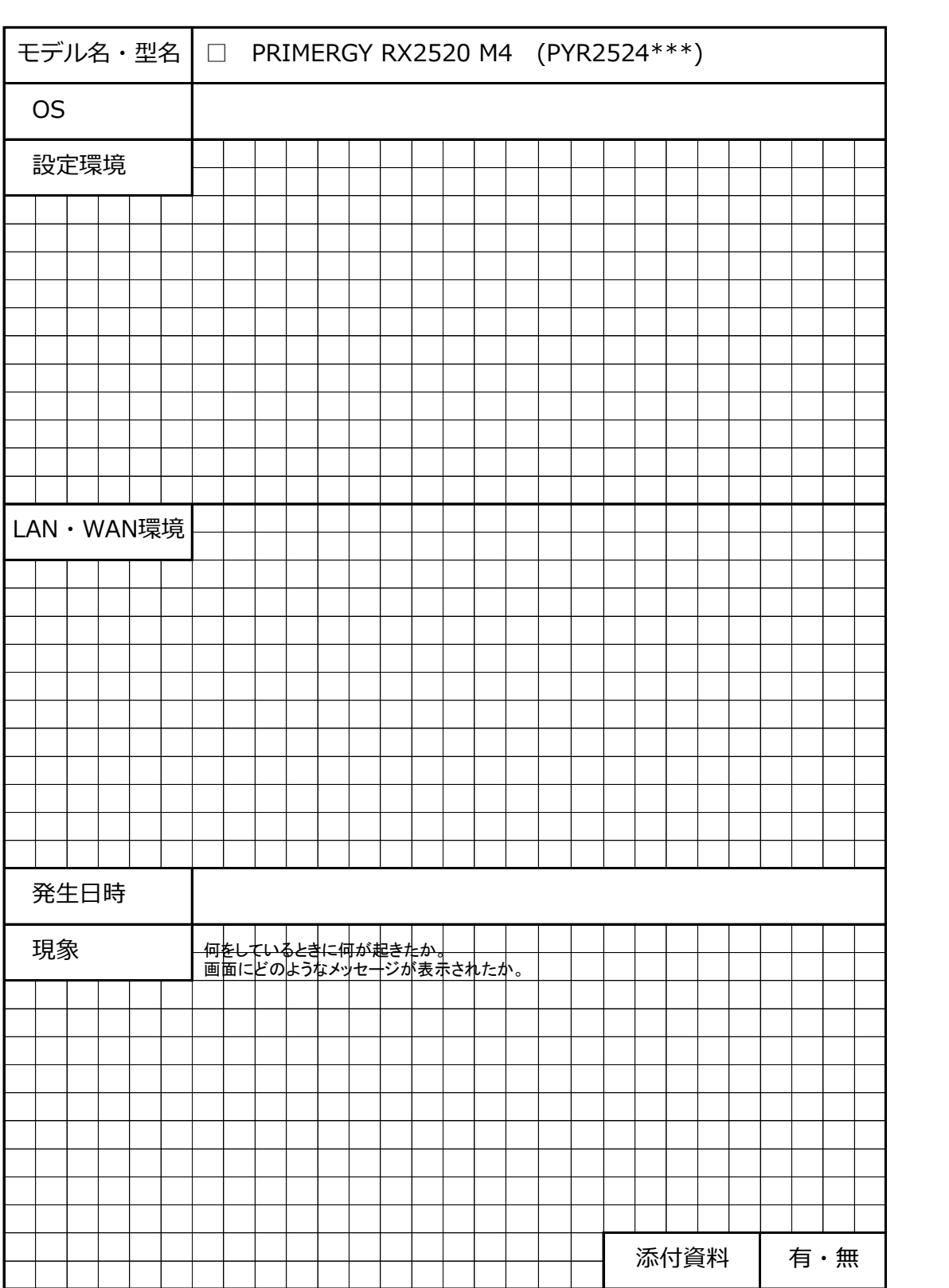

## **Fujitsu Server PRIMERGY RX2520 M4**

## **環境設定シート CA92344-2213-25**

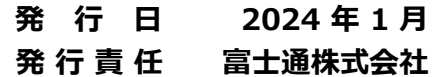

- ●本書の内容は、改善のため事前連絡なしに変更することがあります。
- ●本書に記載されたデータの使用に起因する、第三者の特許権およびその他 の権利の侵害については、当社はその責を負いません。
- ●無断転載を禁じます。